# **TruckMate 2022.1 - Release Notes**

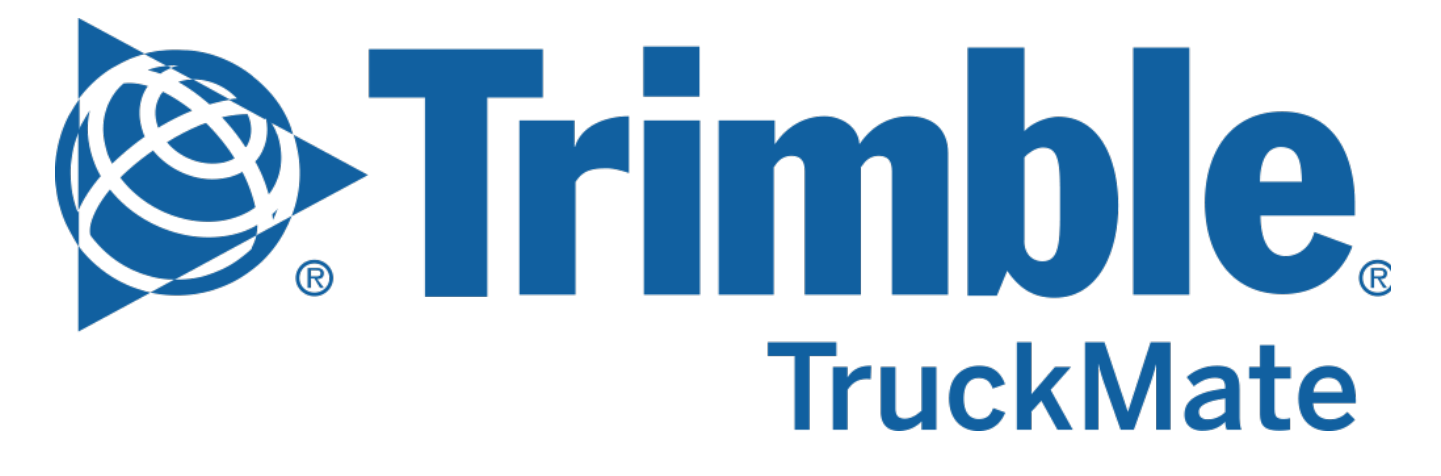

**Contact Information**

Trimble Transportation Enterprise Solutions  $20486-64^{\text{th}}$ Avenue, Suite 200 Langley, BC V2Y 2V5 Canada

[http://www.trimble.com](http://www.trimble.com/)

### **Copyright and Trademarks**

2022, Trimble, Inc.

This document is for informational purposes only. Trimble, Inc. makes no warranties, expressed or implied, in this document.

A **[TruckMate 2022.1 - New Features Guide](https://learn.transportation.trimble.com/embed-result/?sub=LC/public/truckmateonlinehelp/&fn=/TM2022-1-whatsnew.html&tl=TruckMate-Online-Help-New-Features-Previous-versions-2022-1)** containing more detailed descriptions for the high profile and important changes is available on the Trimble Transportation Learning Center in the TruckMate online help > Release Notes > What's New section.

Review the **[TruckMate - IMPORTANT Release Notes](https://learn.transportation.trimble.com/embed-result/?sub=LC/public/truckmateonlinehelp/&fn=/Important-RelNotes.html&tl=TruckMate-Online-Help-TruckMate-online-help-New-Features-IMPORTANT-Changes)** in the TruckMate online help > Release Notes > IMPORTANT Changes section If you are performing an upgrade that spans over several versions to be aware of critical revisions requiring additional testing prior to upgrading.

The following summary list of release note items is provided in the same format used by the TruckMate Patch Updates and uses the following icons to identify the nature of the revision.

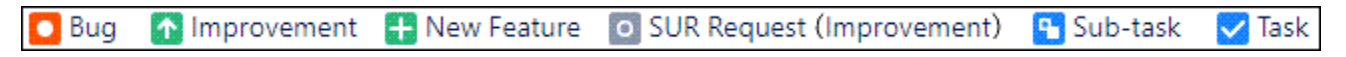

(**Note:** The embedded hyperlinks in this list reference the internal JIRA issue tracking system used by Trimble TruckMate developers and support teams.)

## Back Office

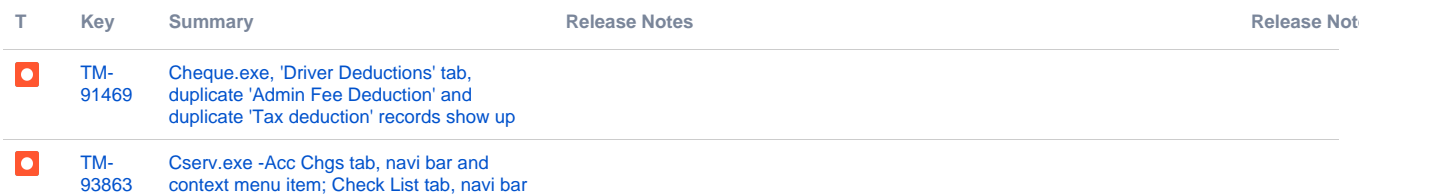

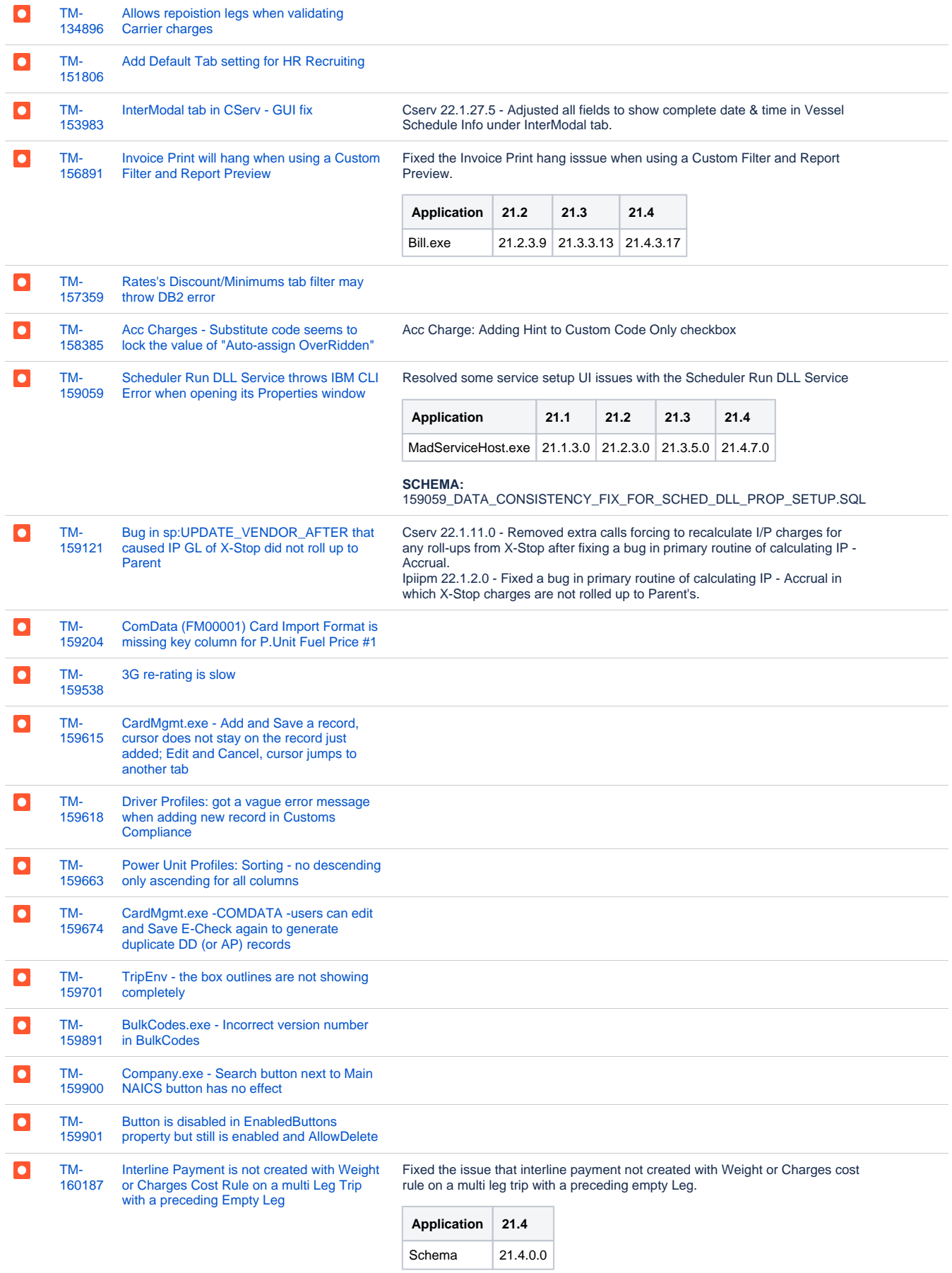

[TM-](https://jira.trimble.tools/browse/TM-160275?src=confmacro)[160275](https://jira.trimble.tools/browse/TM-160275?src=confmacro) [App Config: Dispatch -> Carrier Insurance](https://jira.trimble.tools/browse/TM-160275?src=confmacro)  [Information Vendor is defaulted to RMIS](https://jira.trimble.tools/browse/TM-160275?src=confmacro)

 $\overline{\phantom{a}}$ 

Dispatch - Add new option 'None' for config 'Carrier Insurance Information Vendor' and is defaulted to this new option.

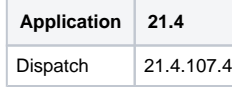

**SCHEMA:**

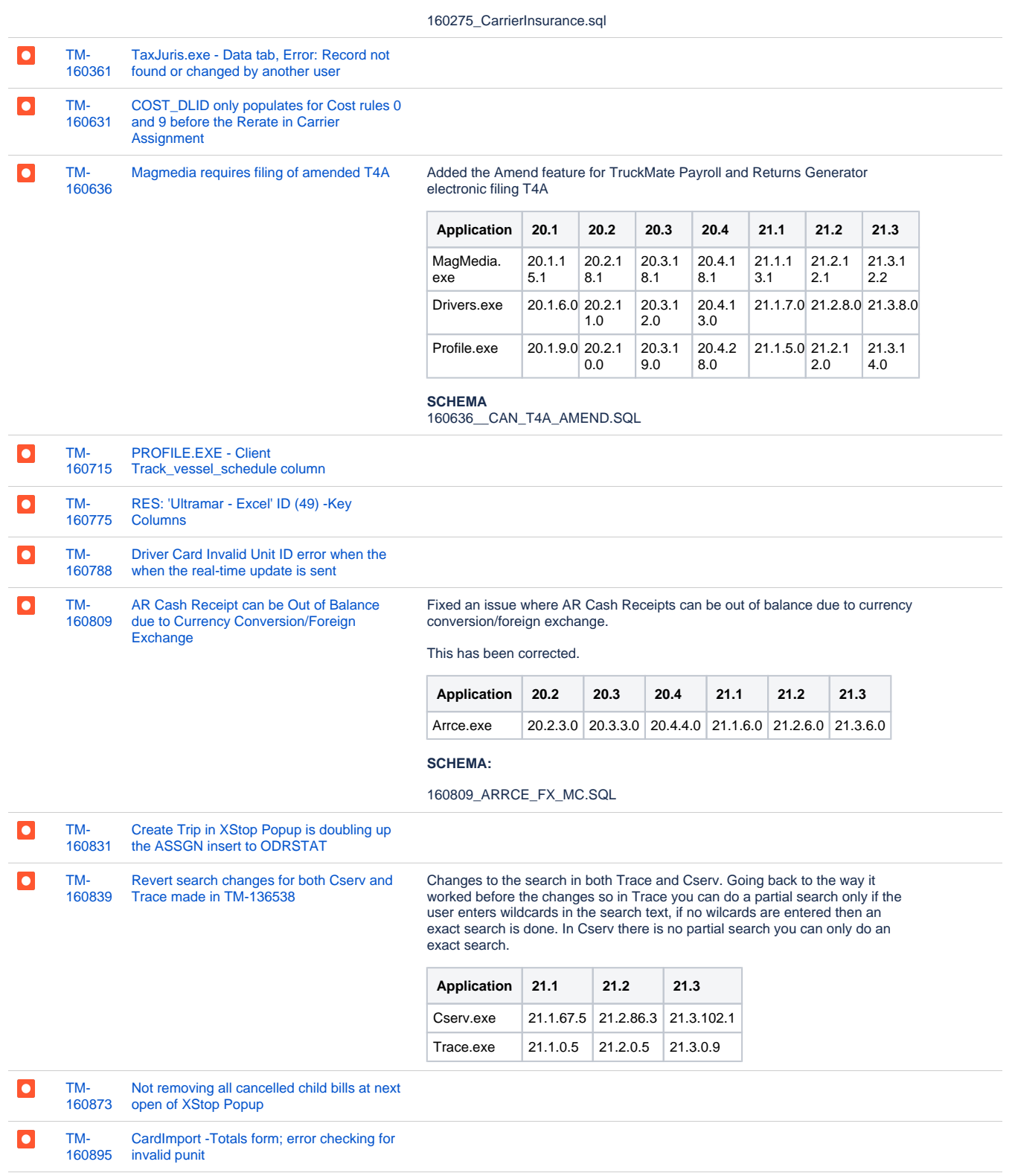

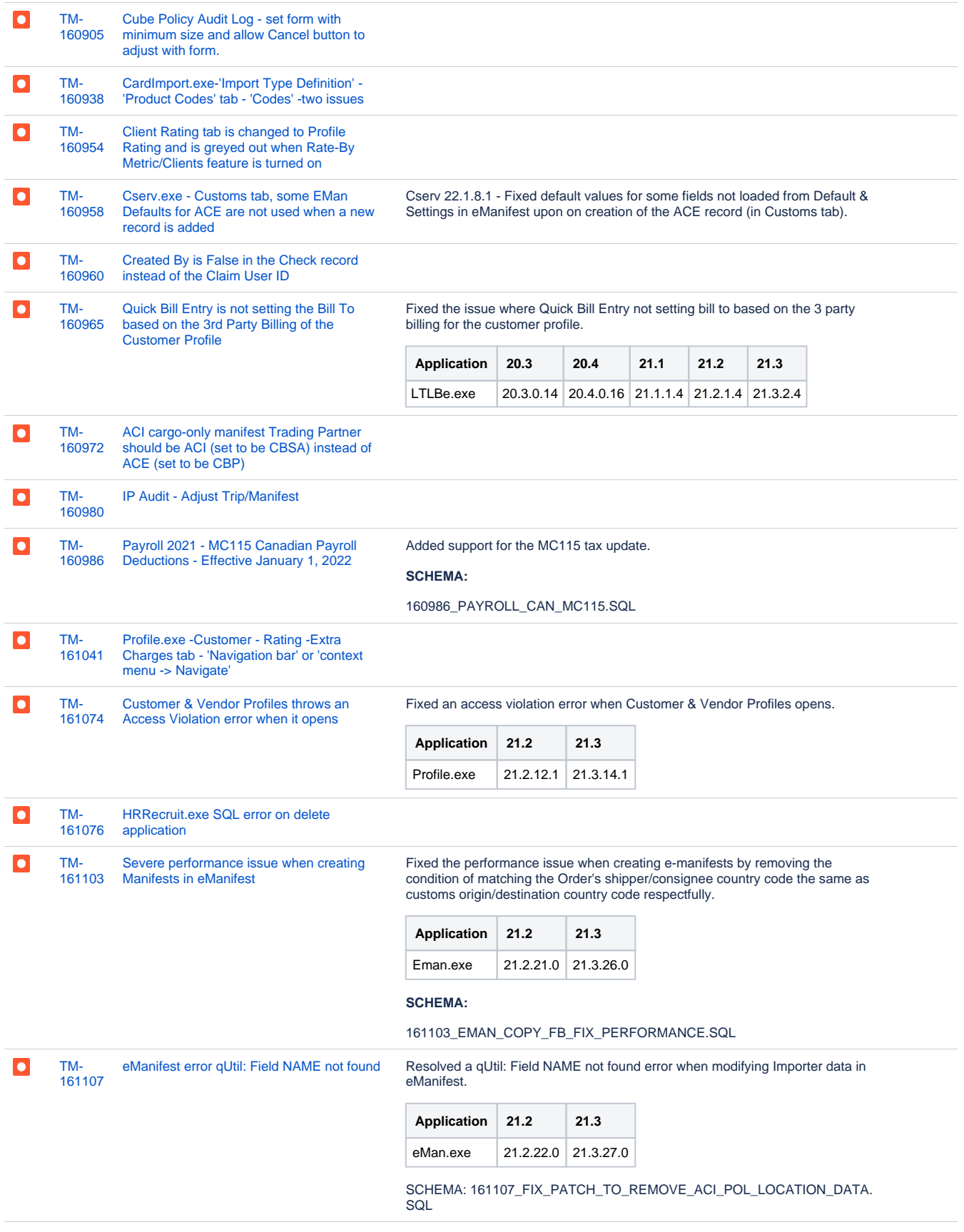

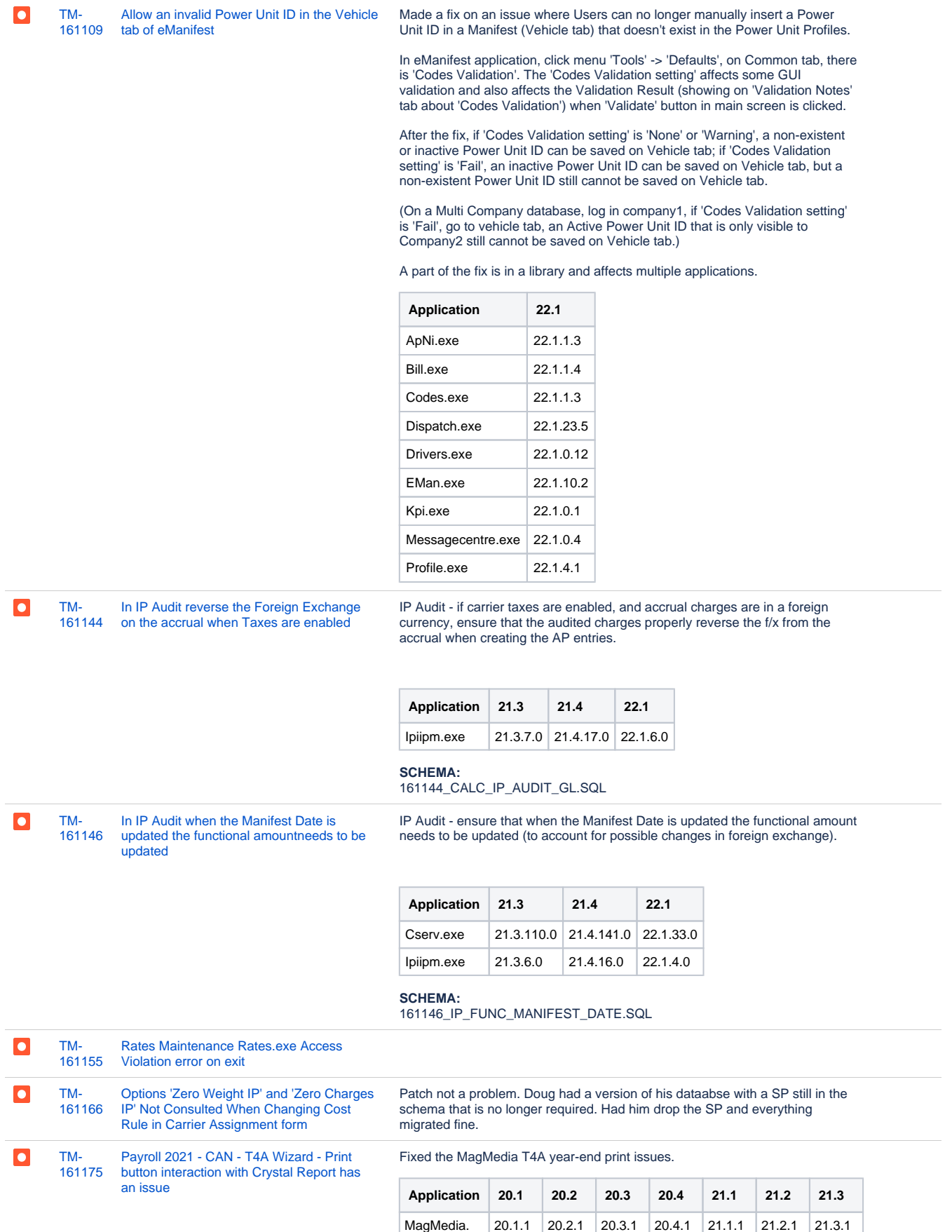

exe

6.2

9.2

9.2

9.2

4.2

3.2

3.2

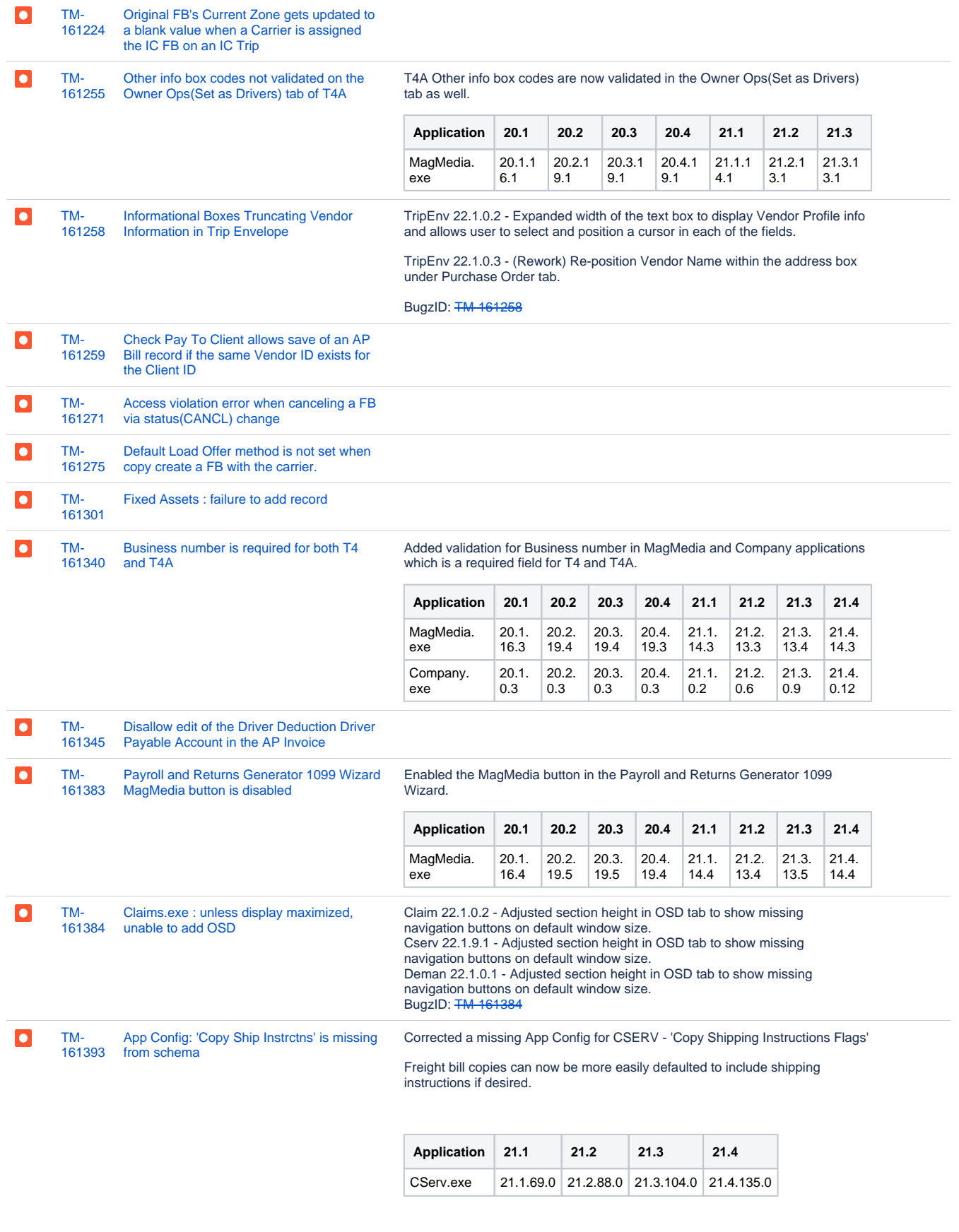

### **SCHEMA:**

161393\_COPY\_SHIPPING\_INSTRUCTION.SQL

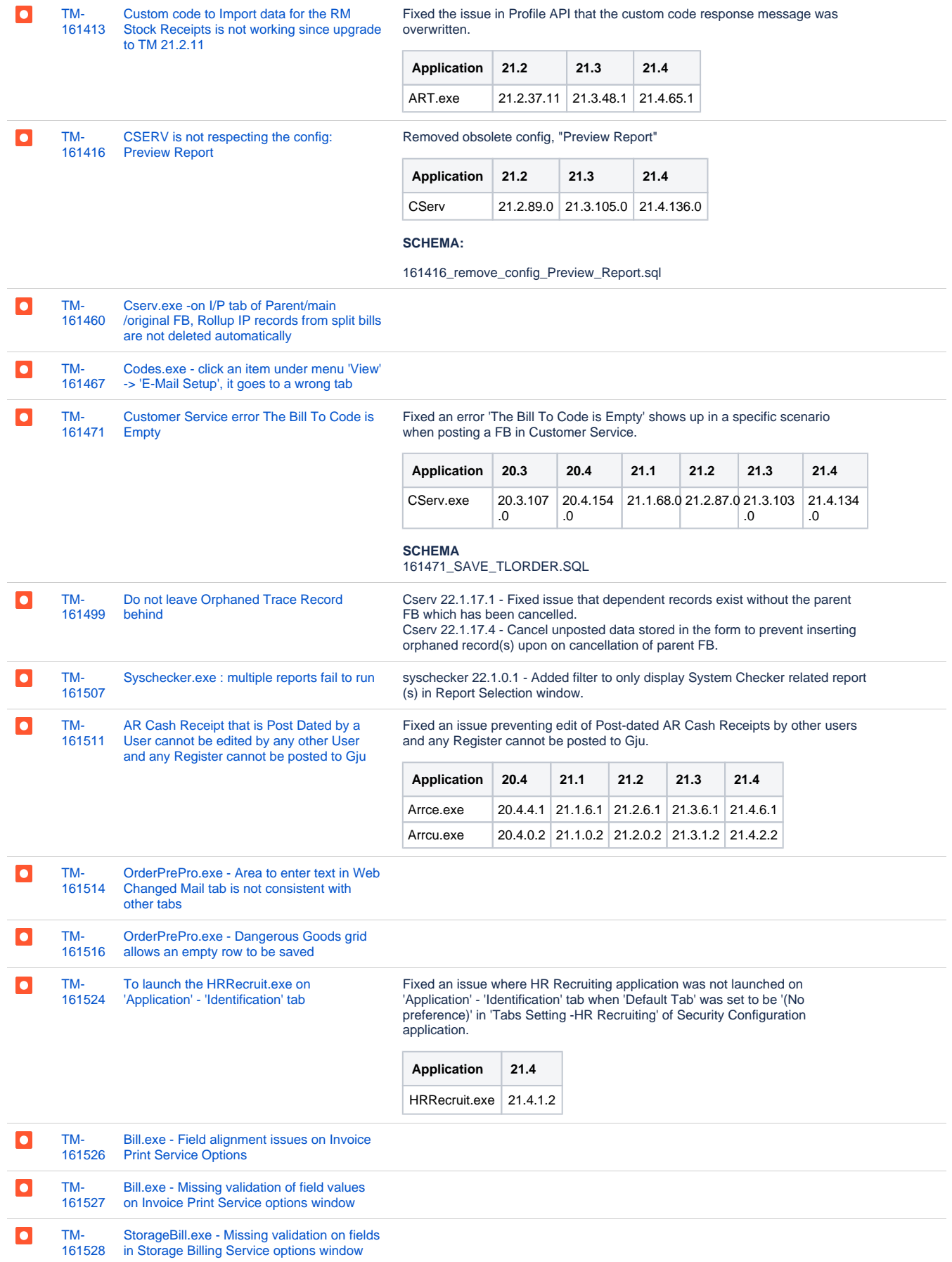

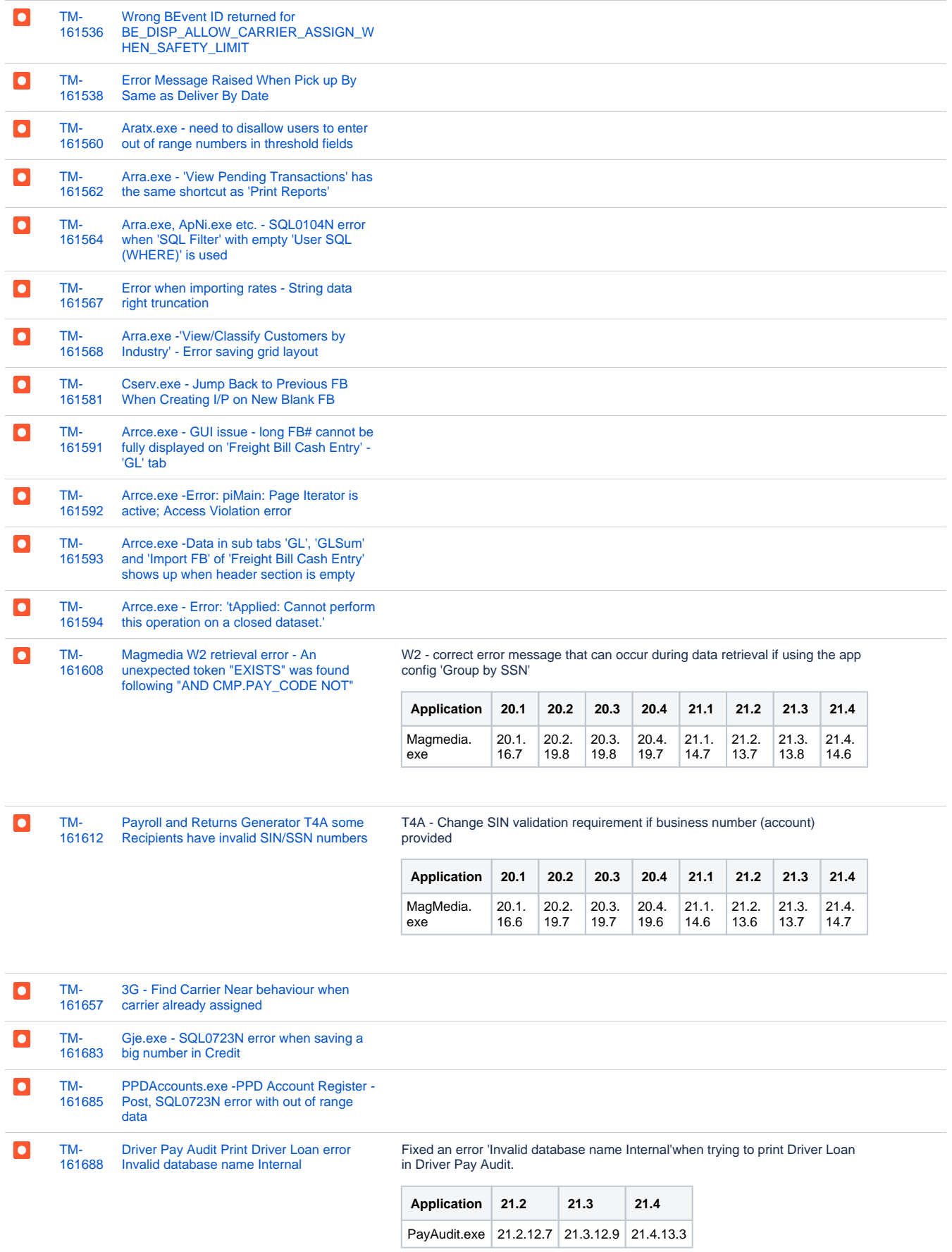

[TM-](https://jira.trimble.tools/browse/TM-161705?src=confmacro)[161705](https://jira.trimble.tools/browse/TM-161705?src=confmacro) [Payroll and Returns Generator T4A](https://jira.trimble.tools/browse/TM-161705?src=confmacro)  [Amended column and Import from Excel](https://jira.trimble.tools/browse/TM-161705?src=confmacro)

 $\bullet$ 

T4A - Resolved issue when importing from .csv files, where sometimes the 'Amended' column was getting converted to uppercase, causing duplicate entries.

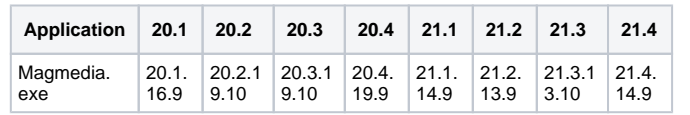

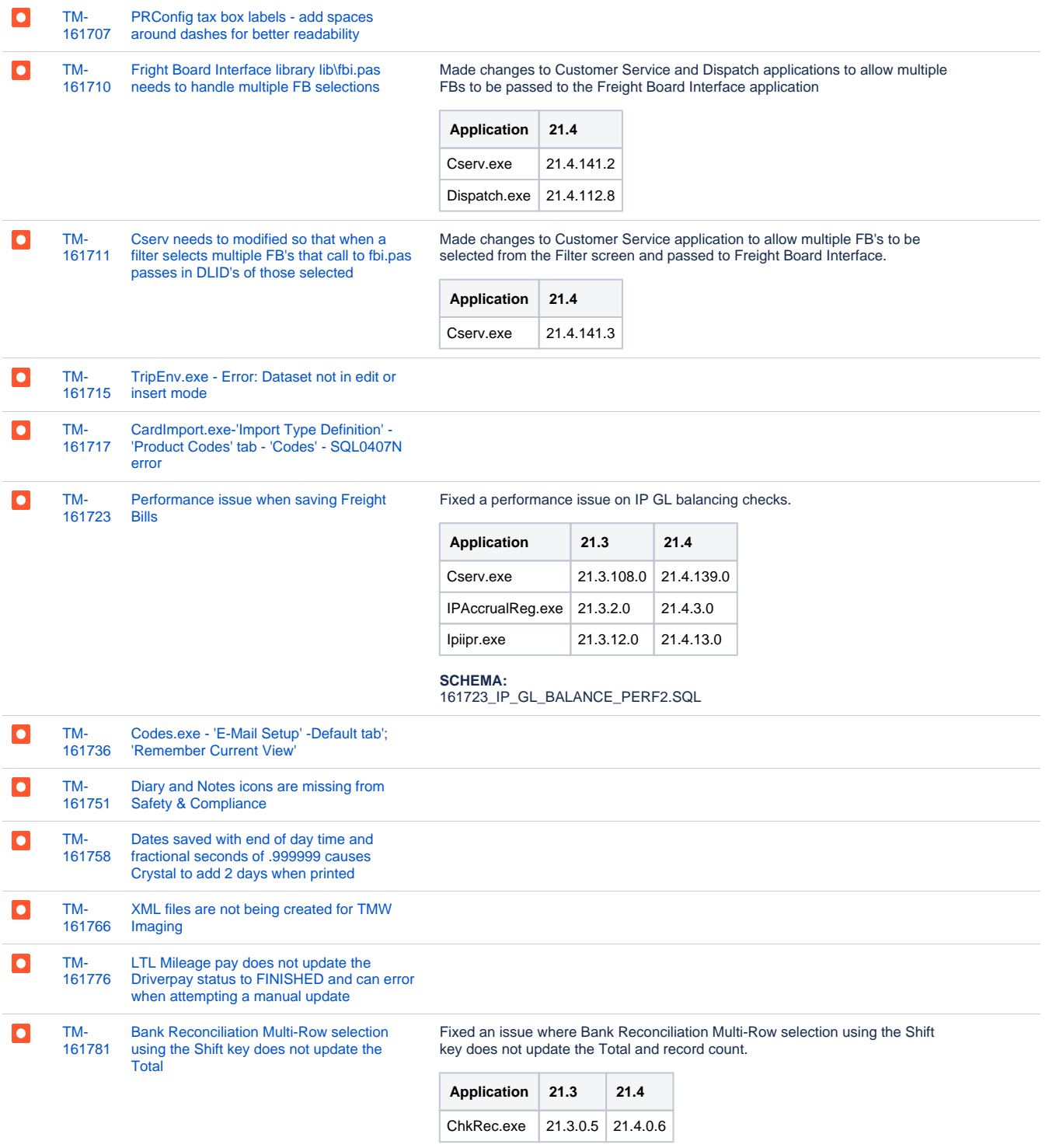

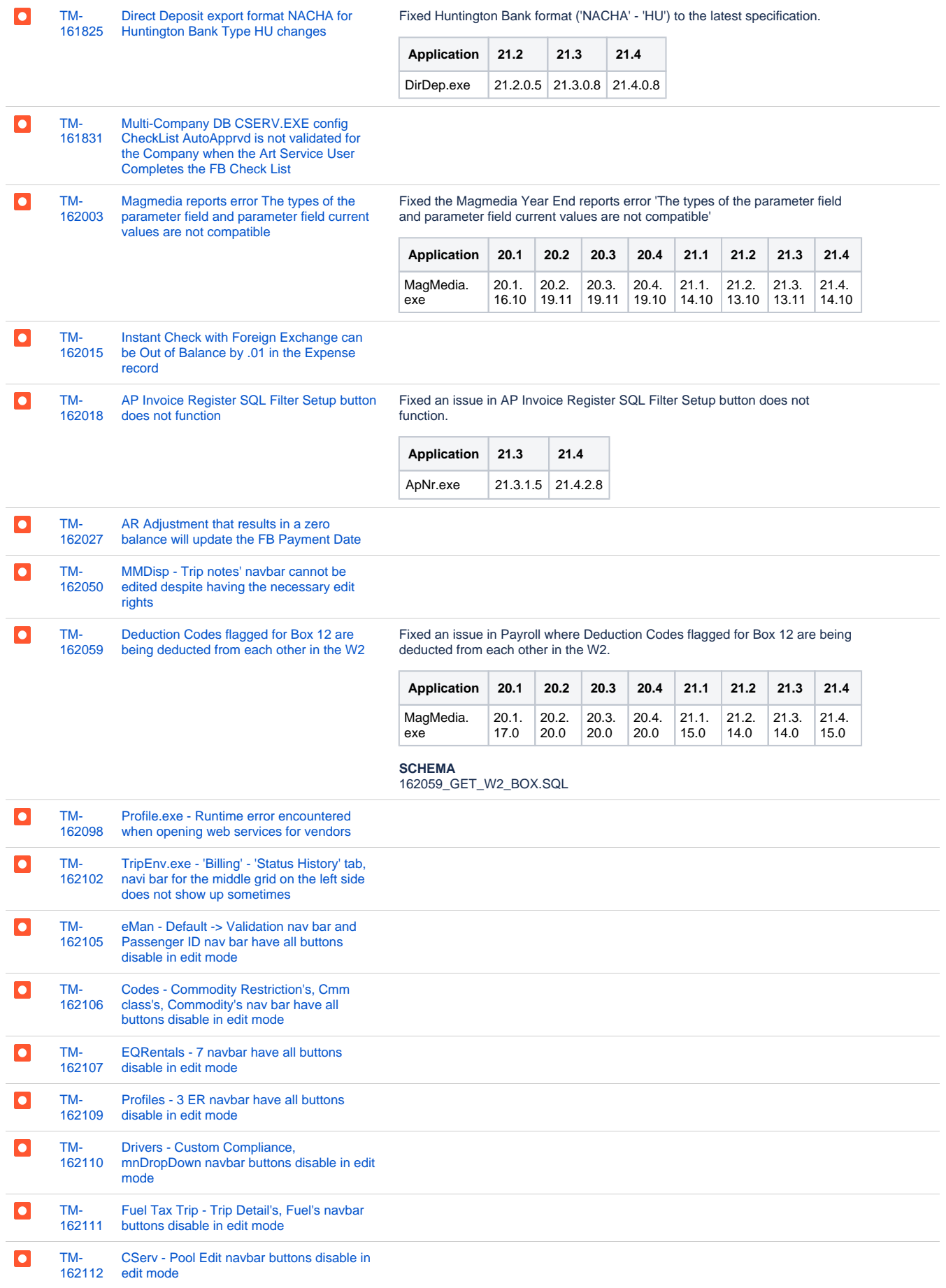

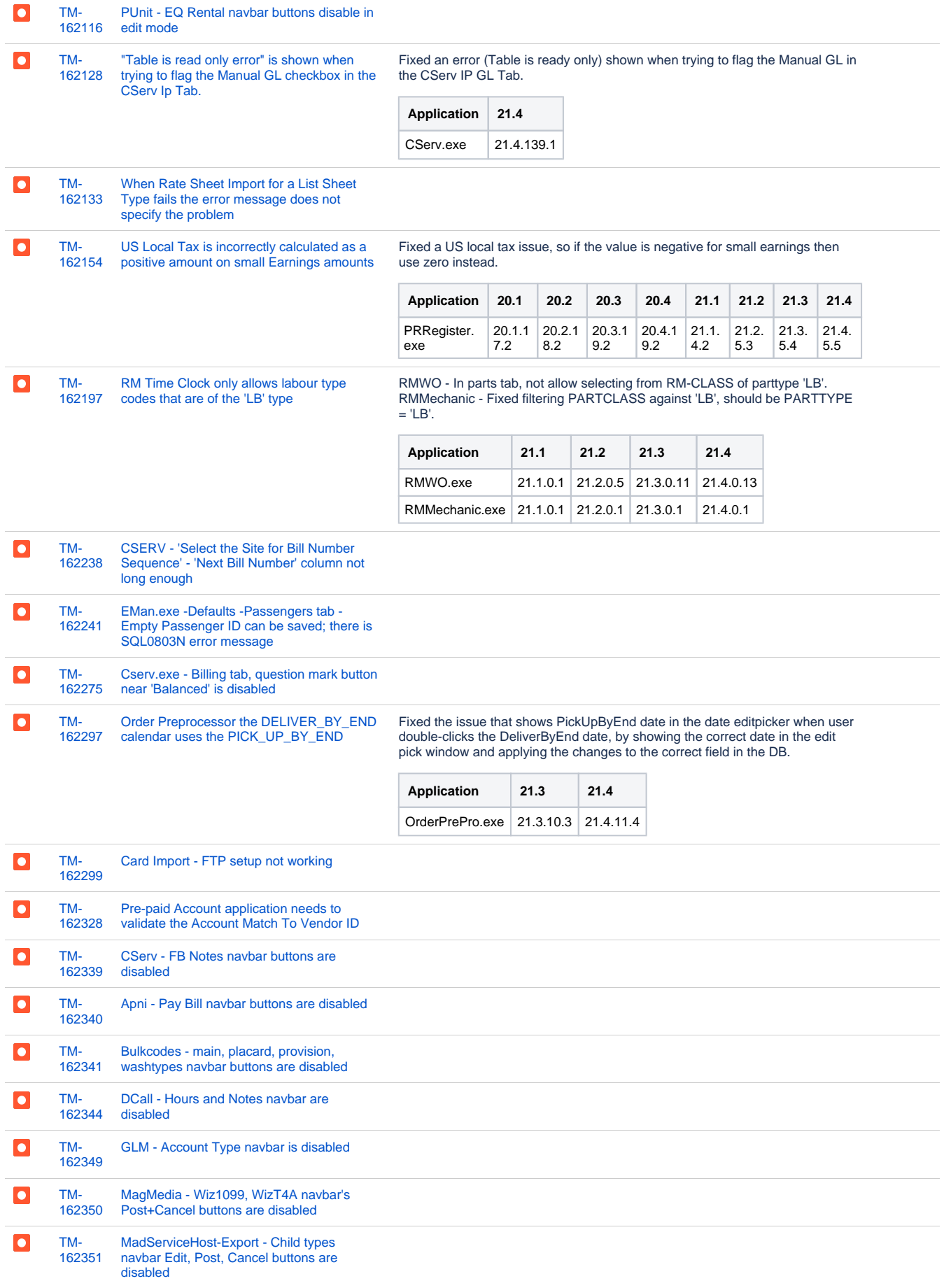

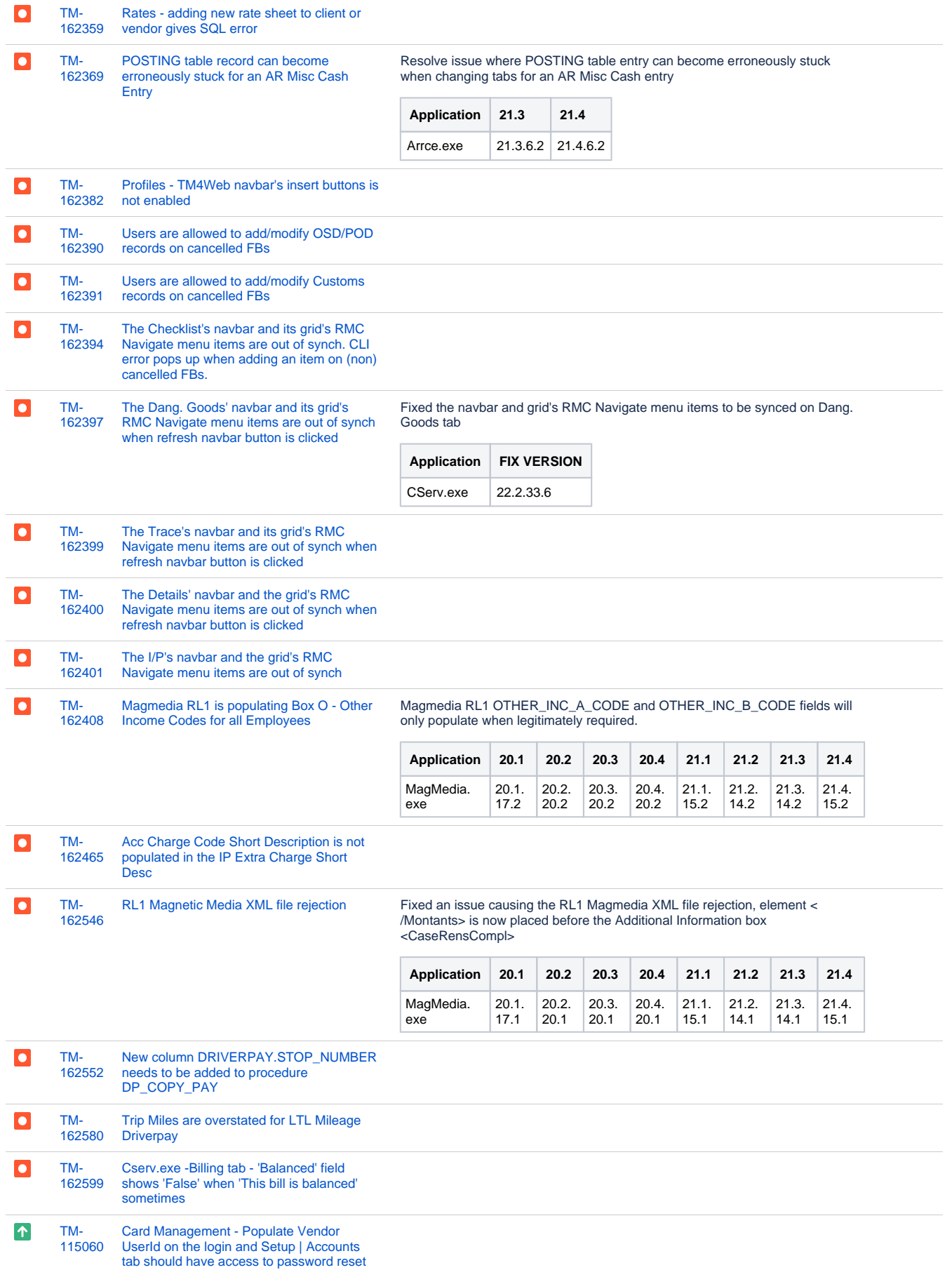

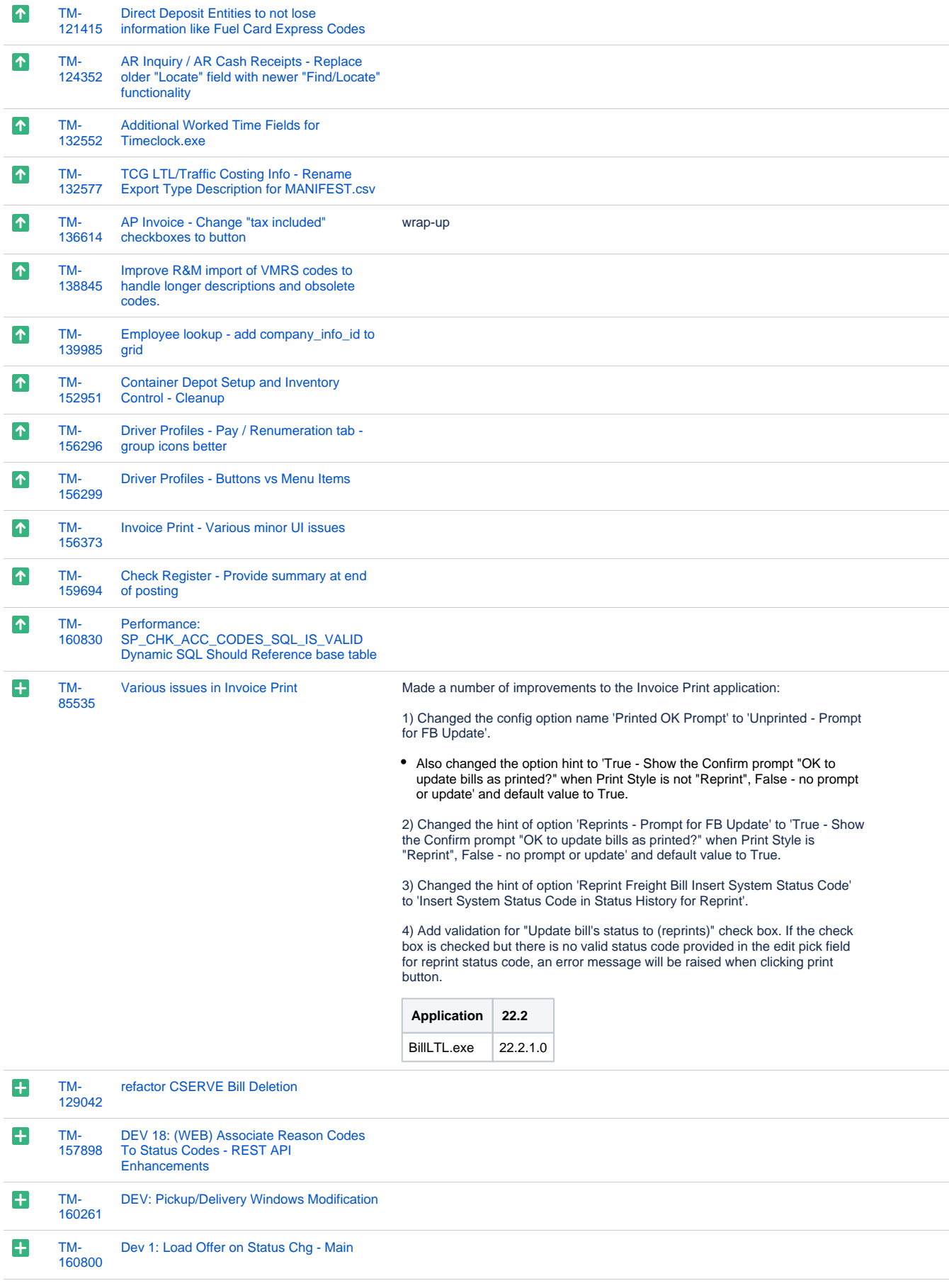

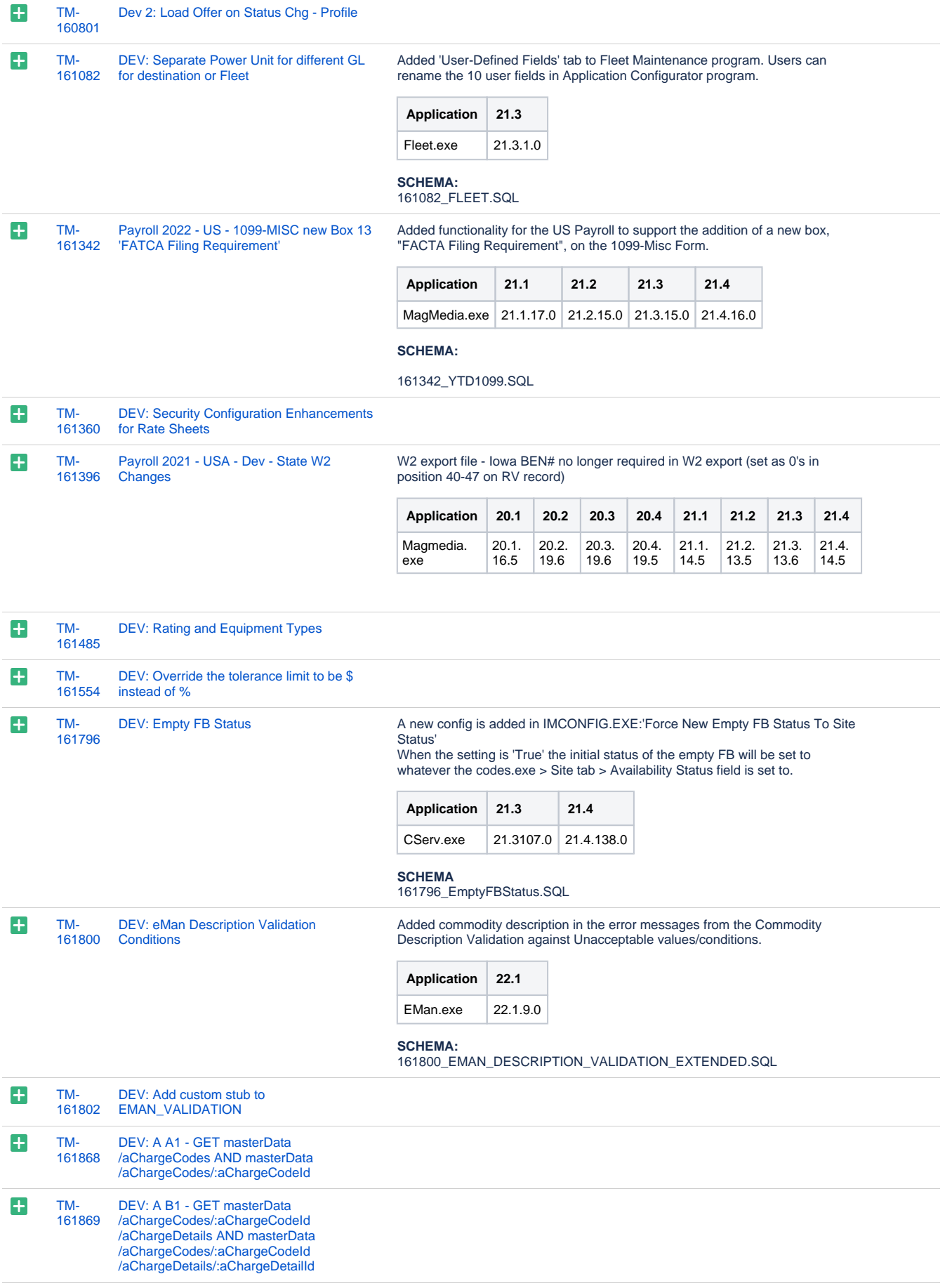

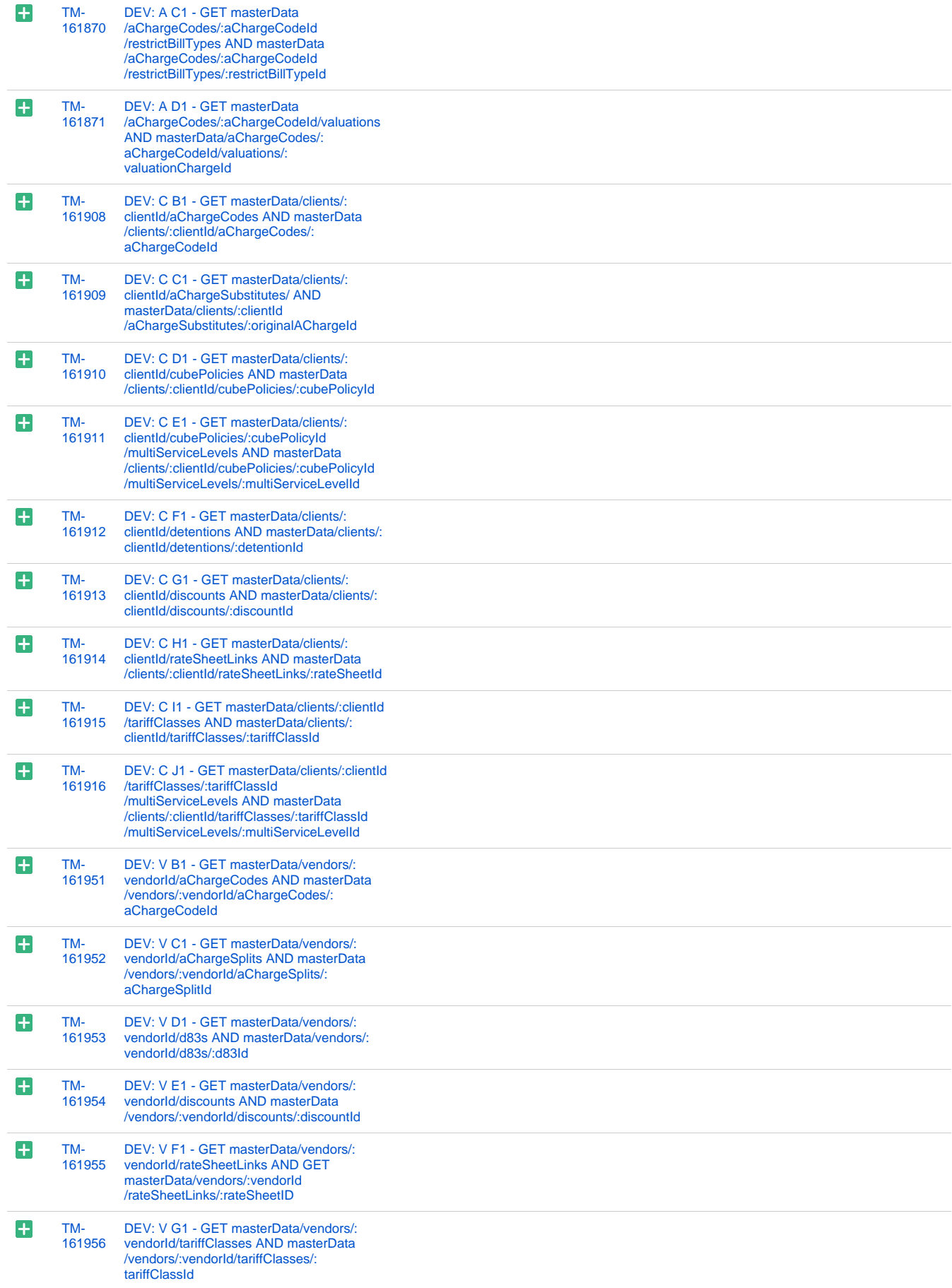

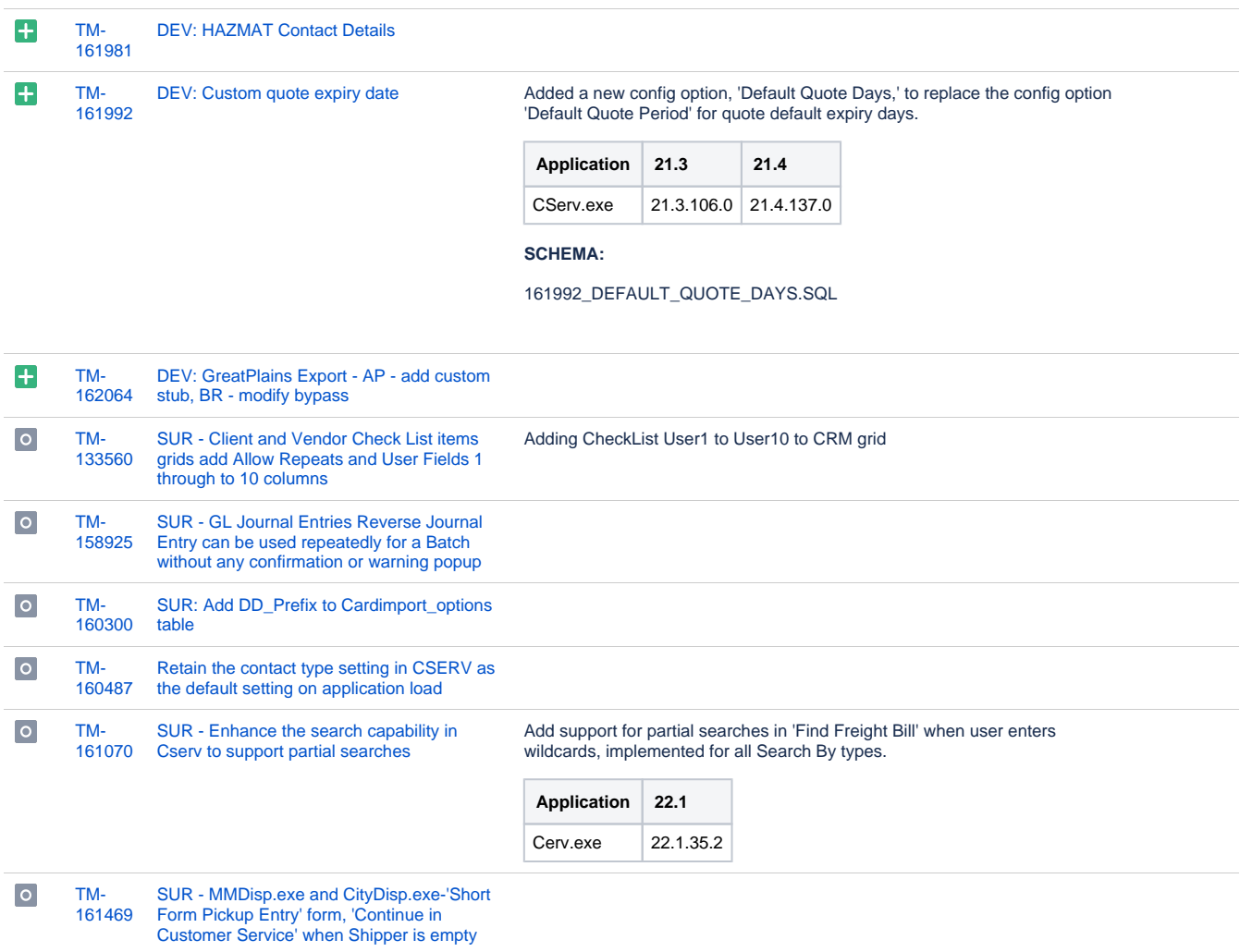

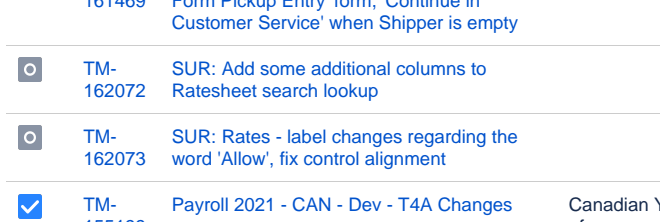

[155199](https://jira.trimble.tools/browse/TM-155199?src=confmacro)

[Payroll 2021 - CAN - Dev - T4A Changes](https://jira.trimble.tools/browse/TM-155199?src=confmacro) Canadian Year End - Updated T4A handling for the 'Other' boxes to allow entry of more codes such as Code 201 (Repayment of COVID-19 financial assistance)

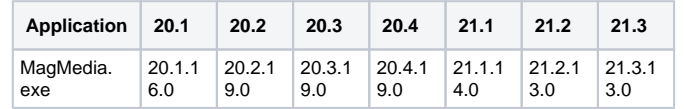

**SCHEMA:**

155199\_T4A\_OTHER\_BOX.SQL

#### Additional Notes:

In the grids you can manually fill out the 'Other' boxes with one of these codes, and it will add the appropriate XML tag for the CRA

Here is the full list Codes and their mappings as comes from: [https://www.canada.ca/en/revenue-agency/services/tax/individuals/topics](https://www.canada.ca/en/revenue-agency/services/tax/individuals/topics/about-your-tax-return/tax-return/completing-a-tax-return/tax-slips/understand-your-tax-slips/t4-slips/t4a-slip.html#toc1) [/about-your-tax-return/tax-return/completing-a-tax-return/tax-slips/understand](https://www.canada.ca/en/revenue-agency/services/tax/individuals/topics/about-your-tax-return/tax-return/completing-a-tax-return/tax-slips/understand-your-tax-slips/t4-slips/t4a-slip.html#toc1)[your-tax-slips/t4-slips/t4a-slip.html#toc1](https://www.canada.ca/en/revenue-agency/services/tax/individuals/topics/about-your-tax-return/tax-return/completing-a-tax-return/tax-slips/understand-your-tax-slips/t4-slips/t4a-slip.html#toc1)

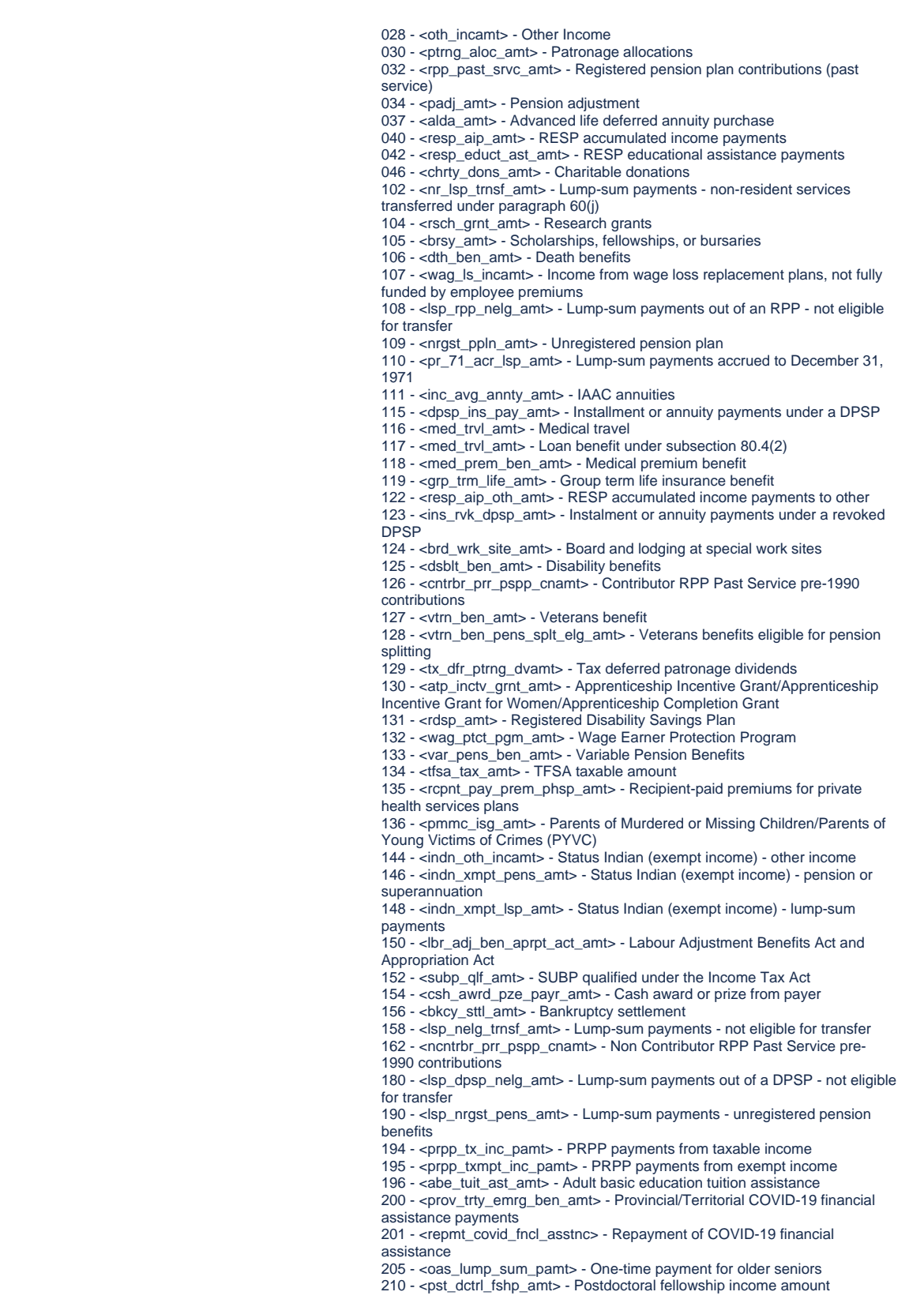

 $\blacktriangledown$ [TM-](https://jira.trimble.tools/browse/TM-160773?src=confmacro)[RES: 'PetroCanada \(Fixed\)' \(ID 16\) -](https://jira.trimble.tools/browse/TM-160773?src=confmacro) [160773](https://jira.trimble.tools/browse/TM-160773?src=confmacro) [Product Code: D2](https://jira.trimble.tools/browse/TM-160773?src=confmacro)

[222 issues](https://jira.trimble.tools/secure/IssueNavigator.jspa?reset=true&jqlQuery=project+%3D+tm+and+fixversion+%3D+%2222.1%22+AND+component+in+%28%22Back+Office%22%29+ORDER+BY+type+ASC%2C+key+ASC+++++++++++++++++++++&src=confmacro)

# **Operations**

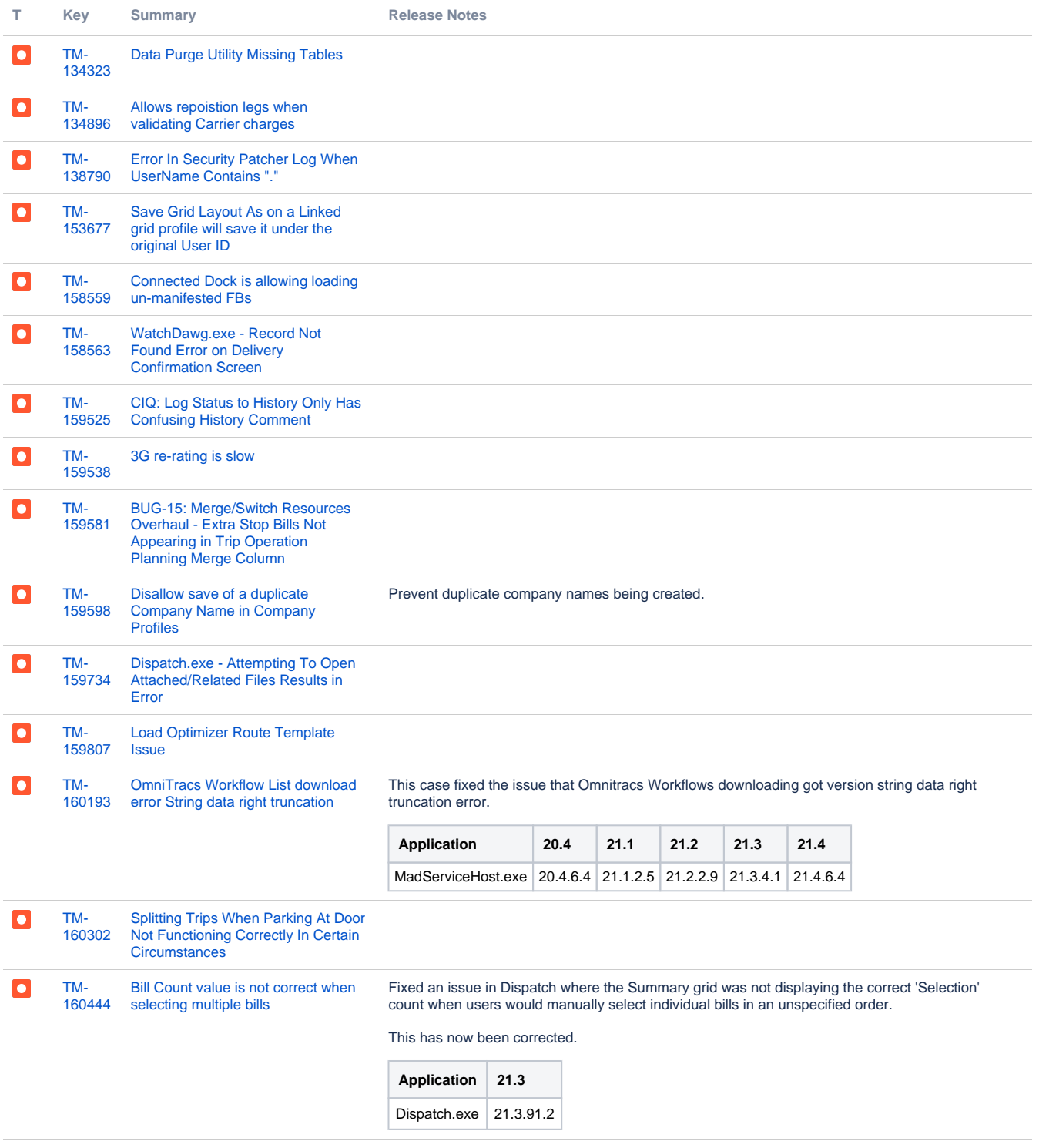

[160505](https://jira.trimble.tools/browse/TM-160505?src=confmacro) [D2Link - Docking Multiple Freight](https://jira.trimble.tools/browse/TM-160505?src=confmacro)  [Bills](https://jira.trimble.tools/browse/TM-160505?src=confmacro)

[Performx data download has 0 for](https://jira.trimble.tools/browse/TM-160662?src=confmacro) 

[fl1 and fl2](https://jira.trimble.tools/browse/TM-160662?src=confmacro)

This case improved D2link stop profile by adding a new check box "Show Bills at Waypoint and Terminal stops". When it's enabled, FBs would be able to display in the waypoint/terminal stops

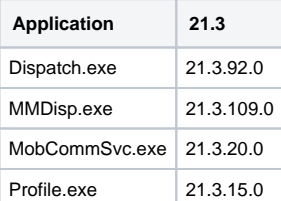

**SCHEMA:** 160505\_STOP\_PROFILE\_D2LINK.SQL

This case fixed the issue of downloading 0 for fl1 and fl2 when vin is not populated. When this happens the data from fl1 and fl2 are ignored.

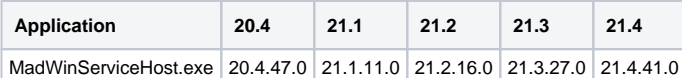

**SCHEMA:** 160662\_UPDATE\_PPLNET\_FUEL\_LEVEL.SQL

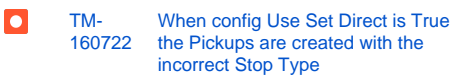

[TM-](https://jira.trimble.tools/browse/TM-160505?src=confmacro)

 $\bullet$ 

 $\overline{\mathsf{C}}$ 

[TM-](https://jira.trimble.tools/browse/TM-160662?src=confmacro)[160662](https://jira.trimble.tools/browse/TM-160662?src=confmacro)

> Fixed an issue where having the 'CITYDISP.EXE > Use Set Direct' option as 'True' would result in "I" records being created on Trips instead of the expected "D" records (thereby preventing the delivery from occurring successfully). This has been corrected; when this Config is set to True, "D" records will automatically be created on P&D moves when a pickup bill is matched to the Trip.

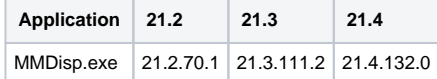

### **SCHEMA:**

160722\_CITYD\_SET\_DIRECT.SQL

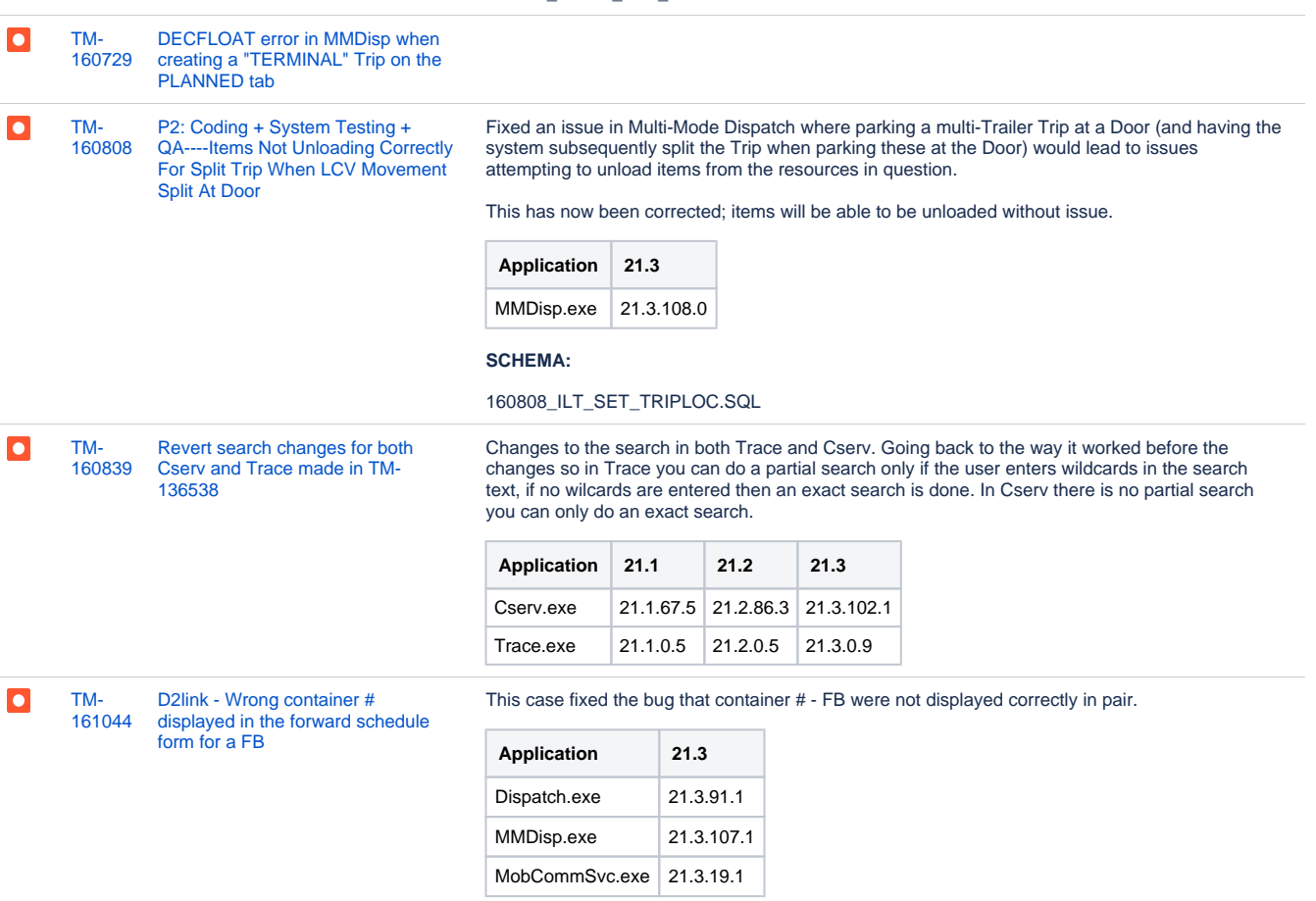

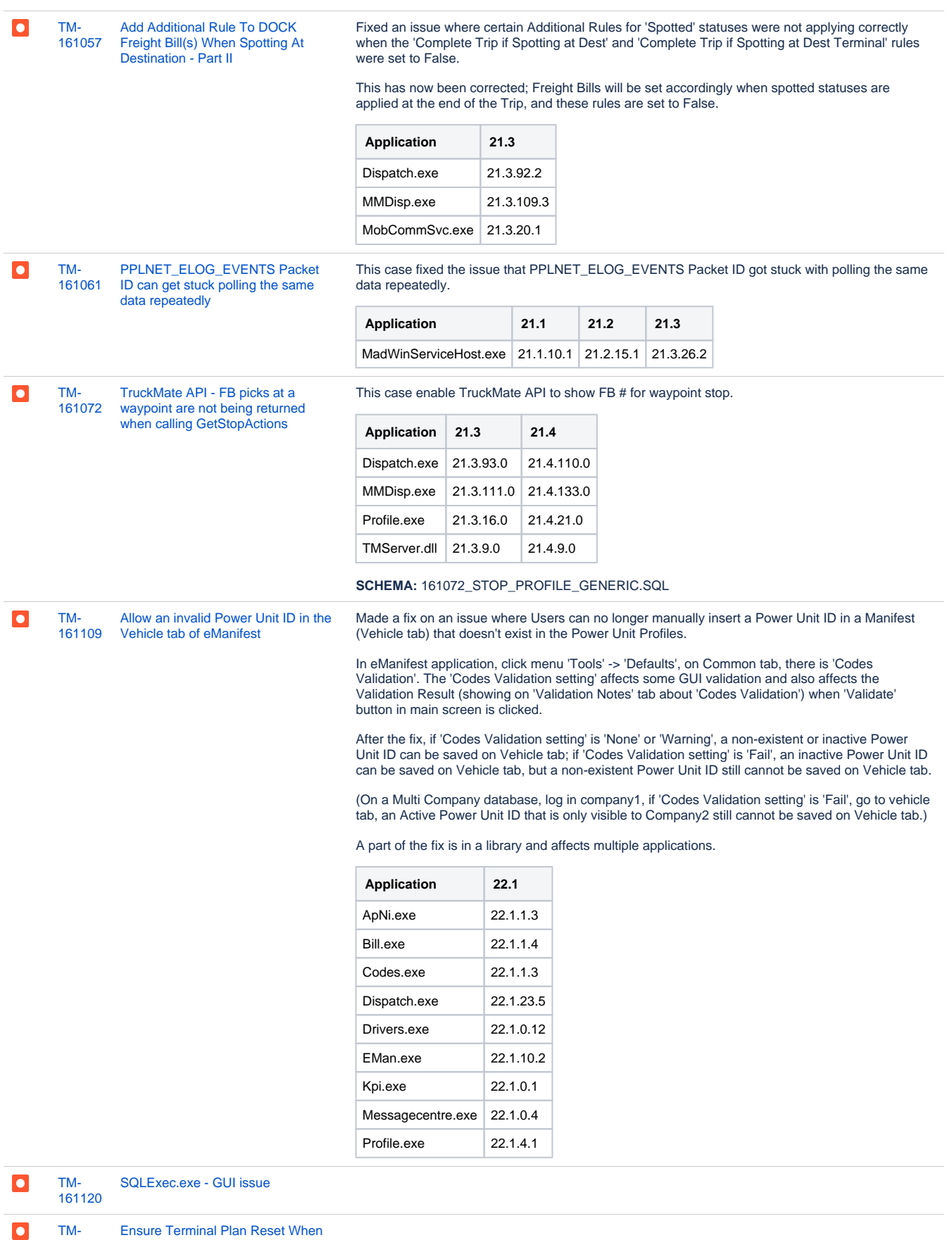

[TM-](https://jira.trimble.tools/browse/TM-161137?src=confmacro)[161137](https://jira.trimble.tools/browse/TM-161137?src=confmacro) [Ensure Terminal Plan Reset When](https://jira.trimble.tools/browse/TM-161137?src=confmacro)  [Shipper Changed on Freight Bill](https://jira.trimble.tools/browse/TM-161137?src=confmacro)

 $\bullet$ [Rates Maintenance Rates.exe](https://jira.trimble.tools/browse/TM-161155?src=confmacro)  [TM-](https://jira.trimble.tools/browse/TM-161155?src=confmacro)[161155](https://jira.trimble.tools/browse/TM-161155?src=confmacro) [Access Violation error on exit](https://jira.trimble.tools/browse/TM-161155?src=confmacro)

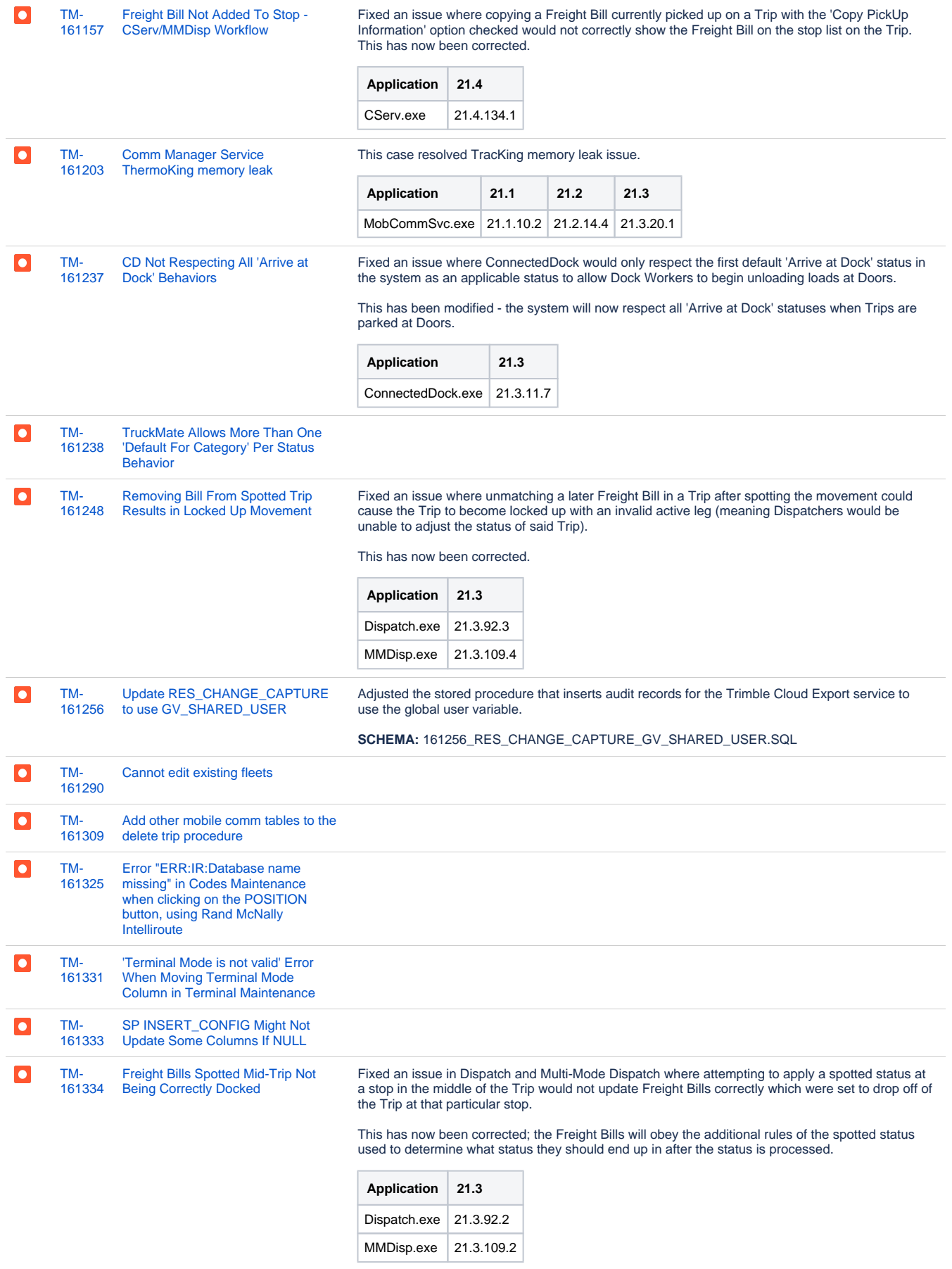

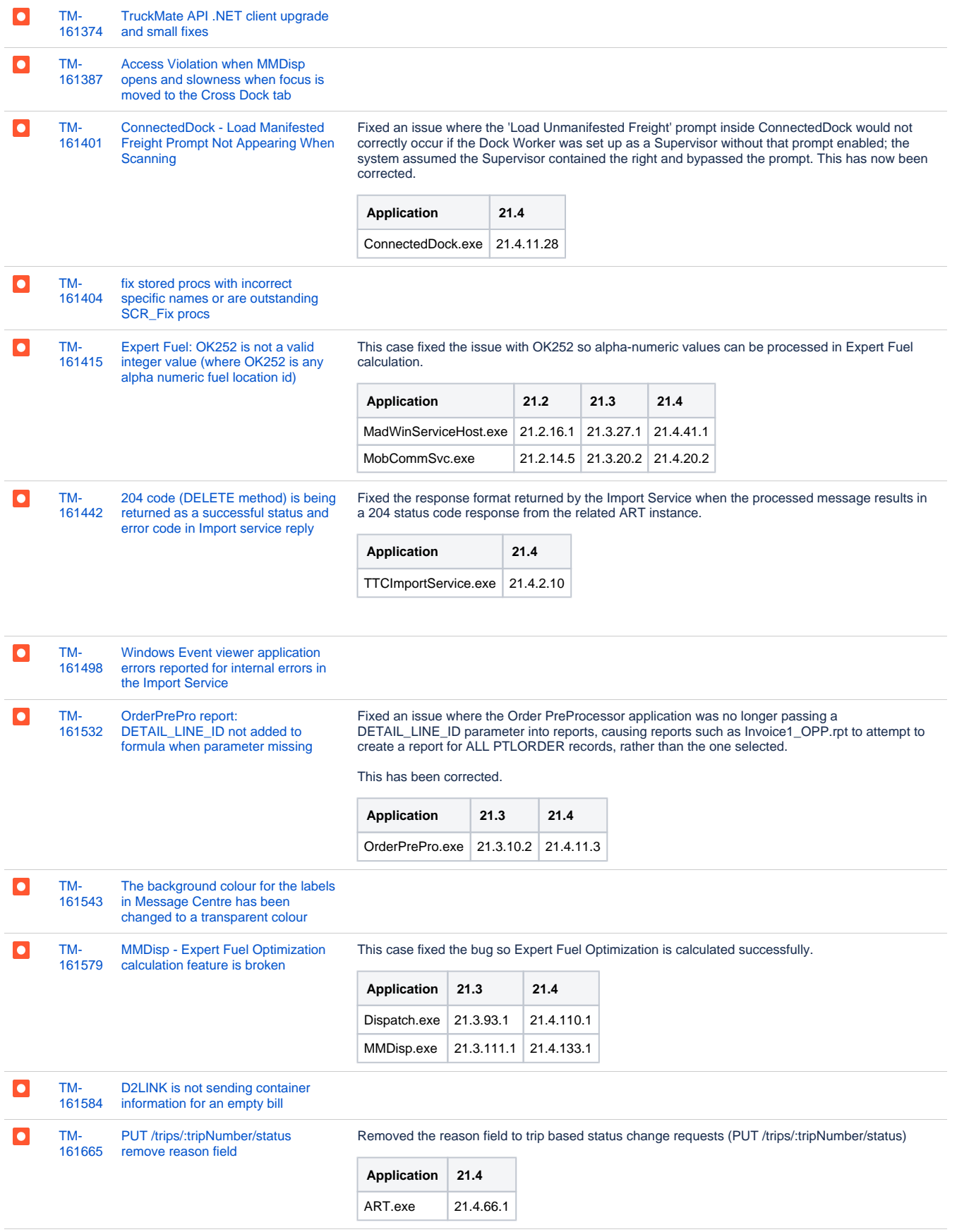

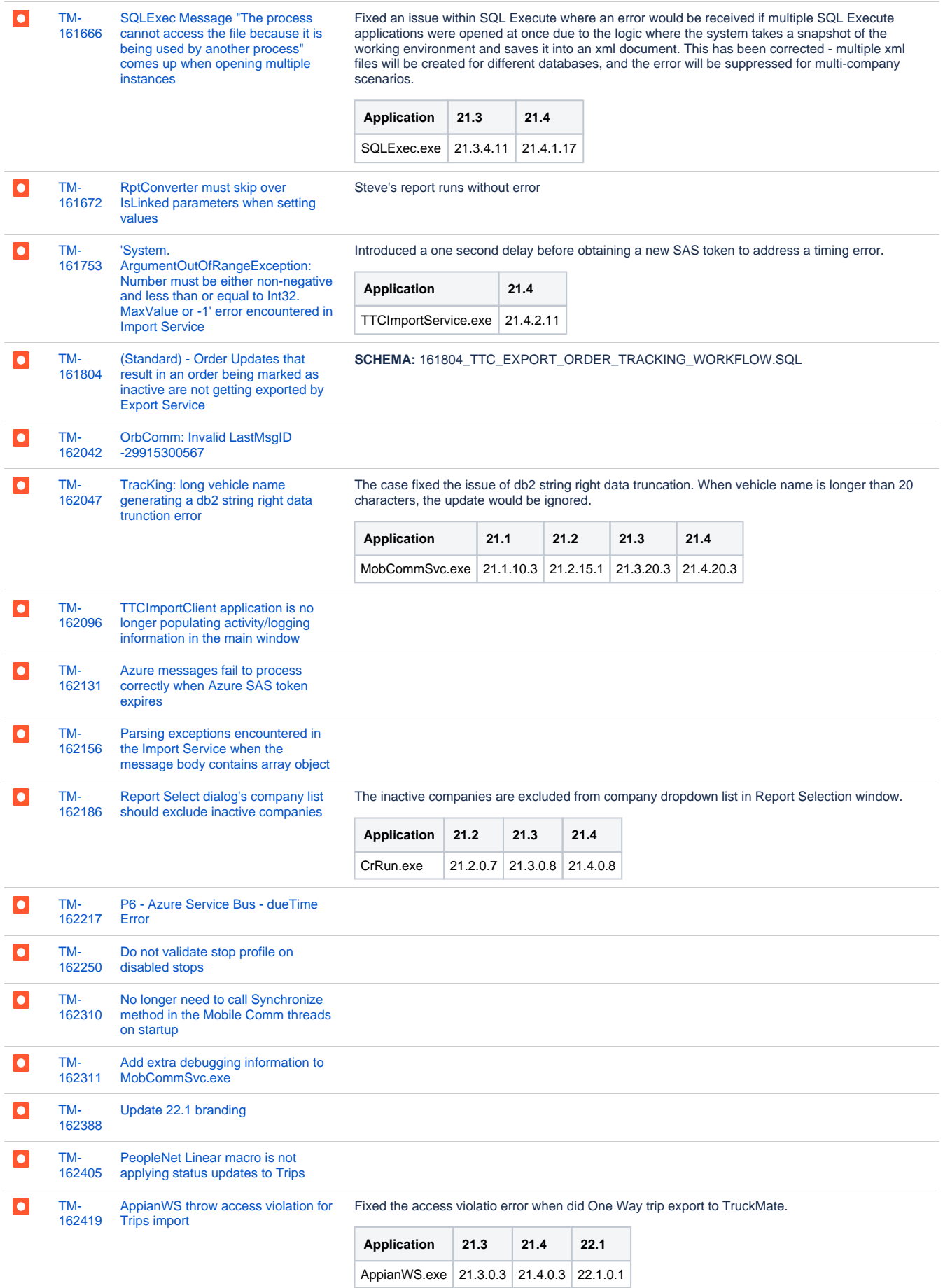

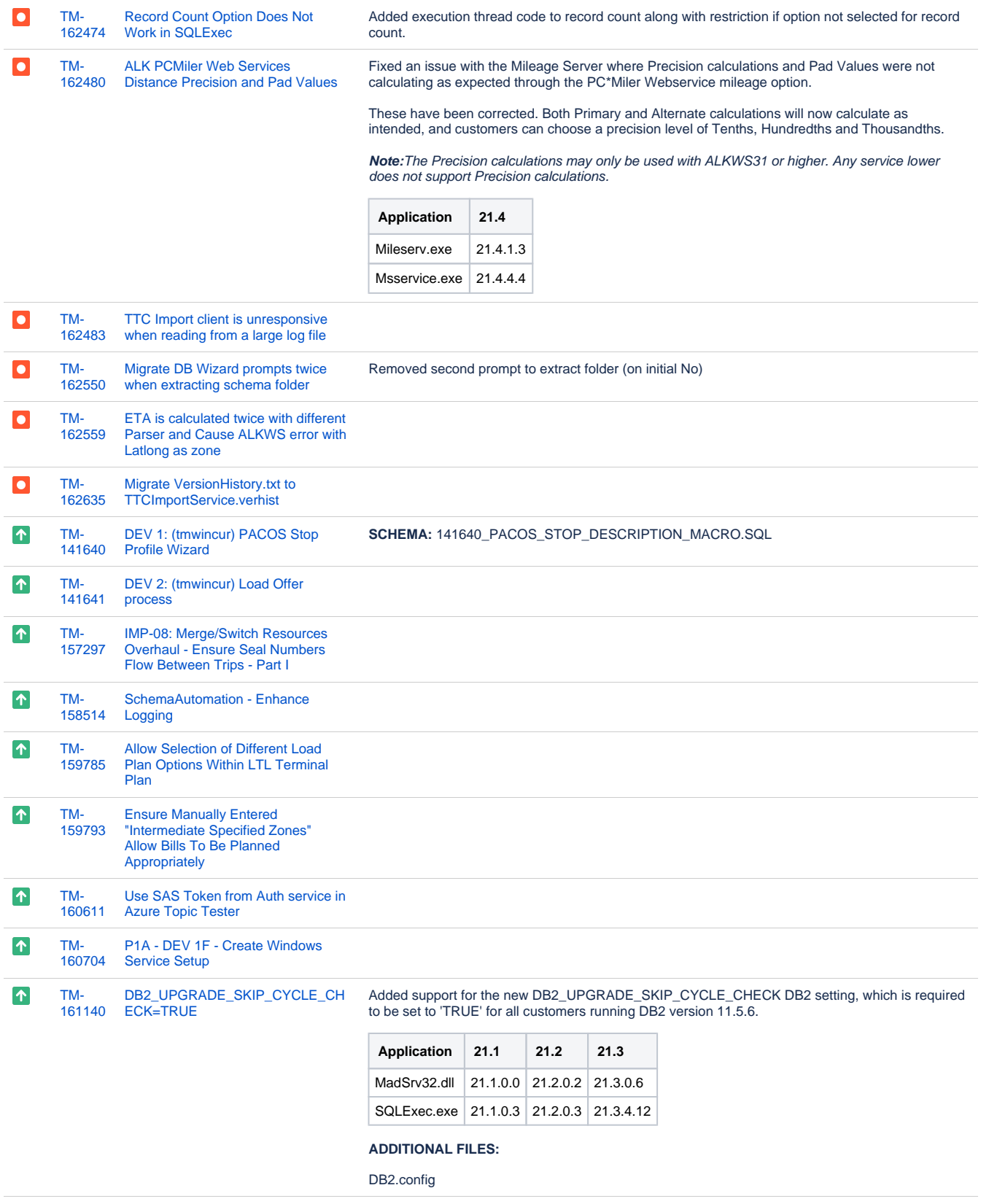

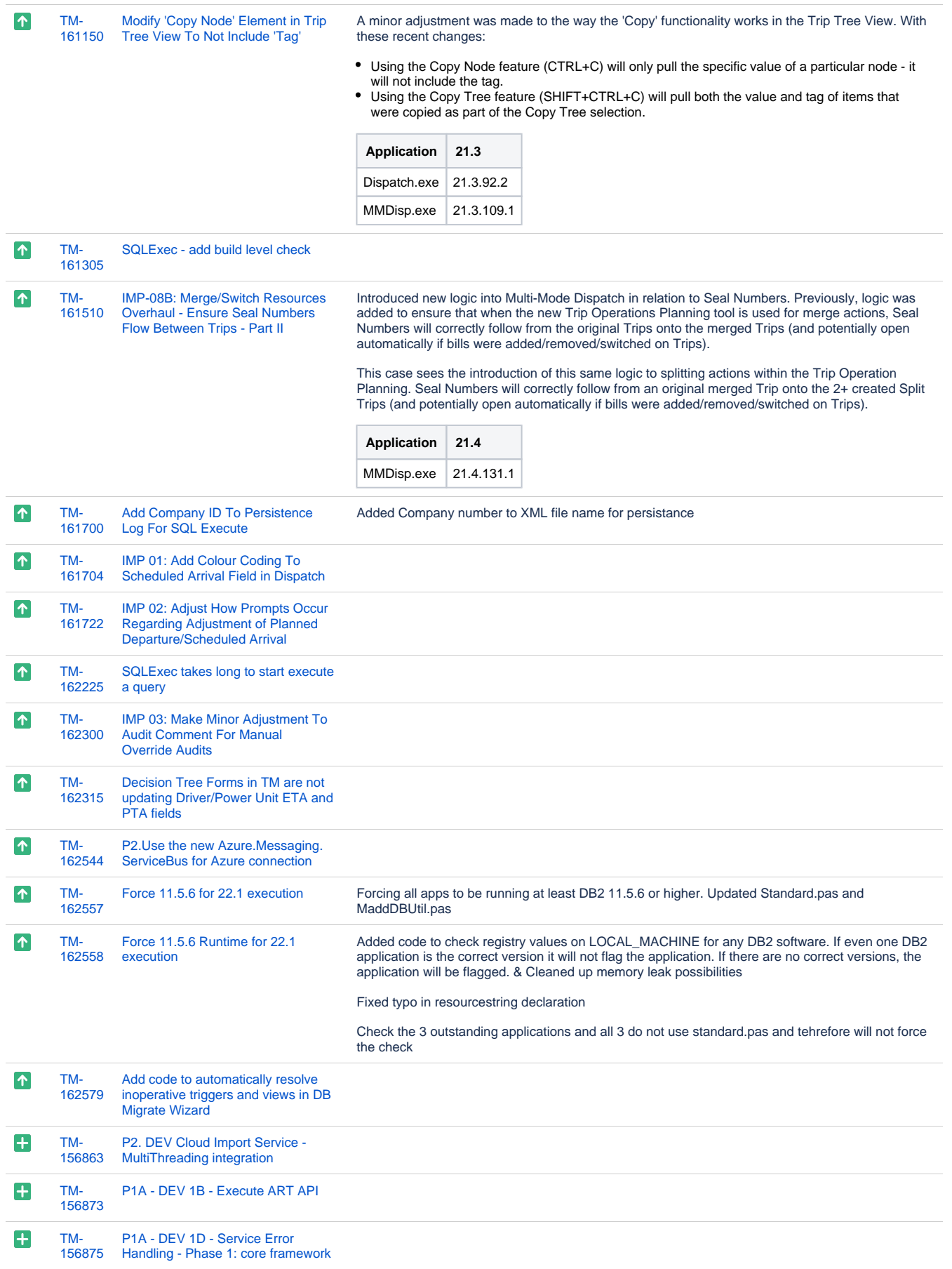

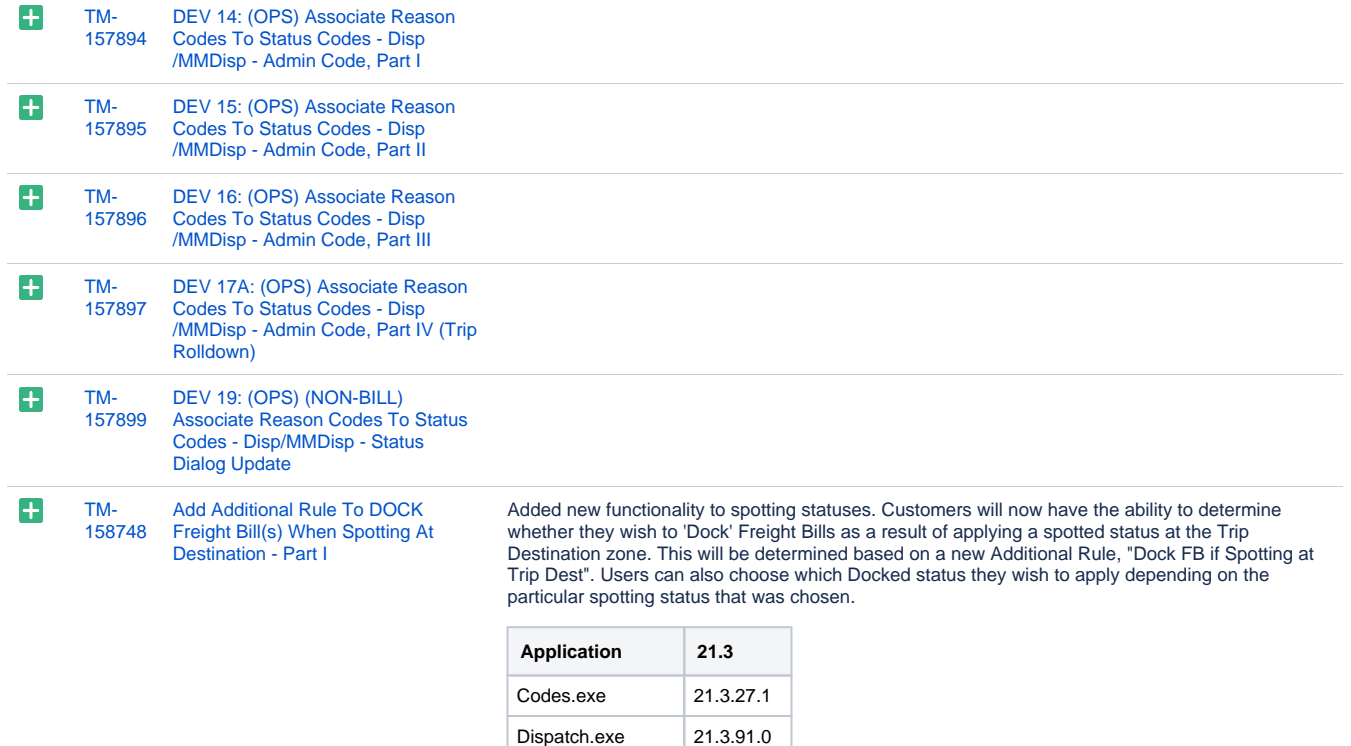

### **SCHEMA:**

158748\_STATUS.SQL

MMDisp.exe 21.3.107.0 MobCommSvc.exe 21.3.19.0

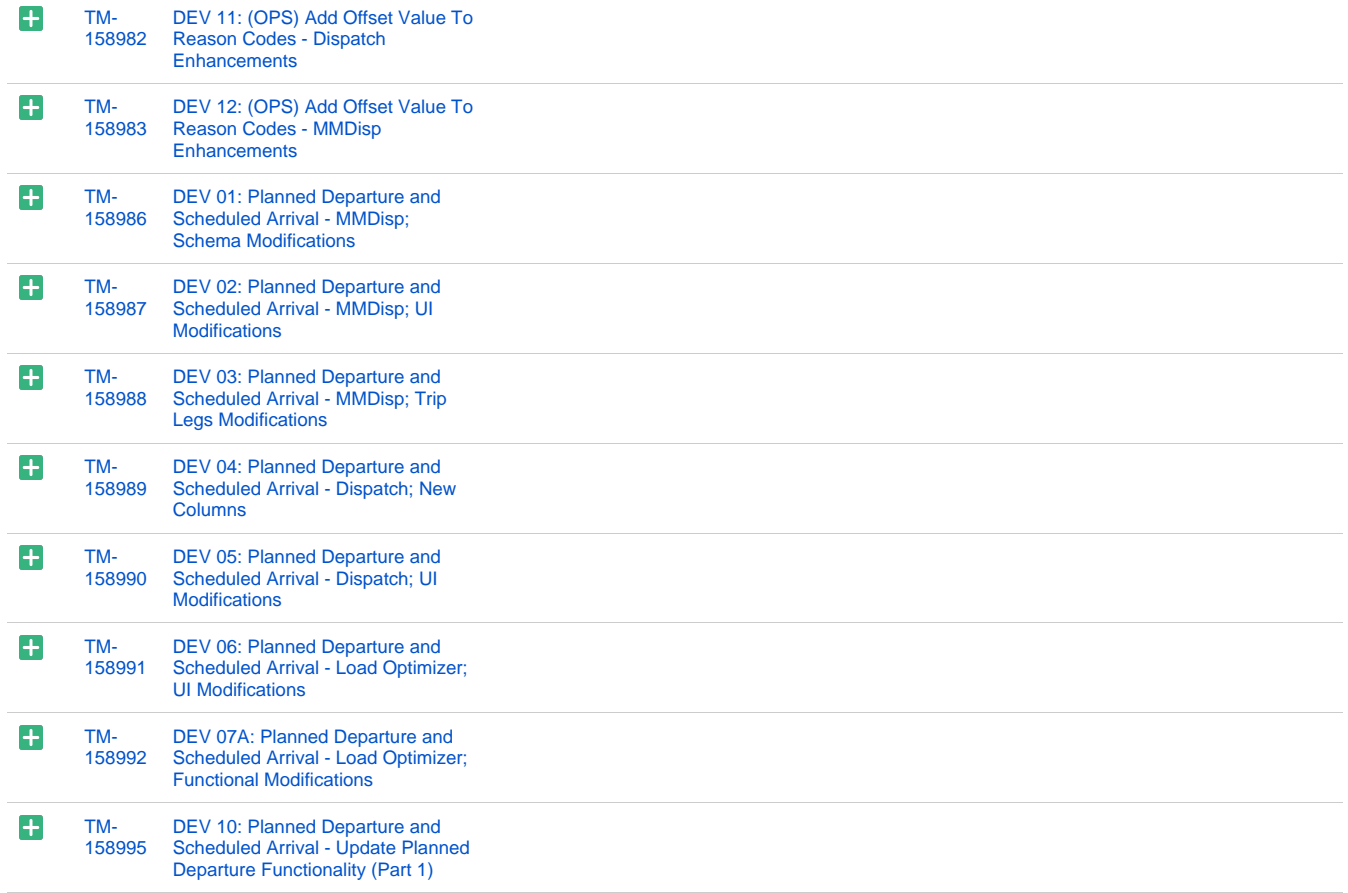

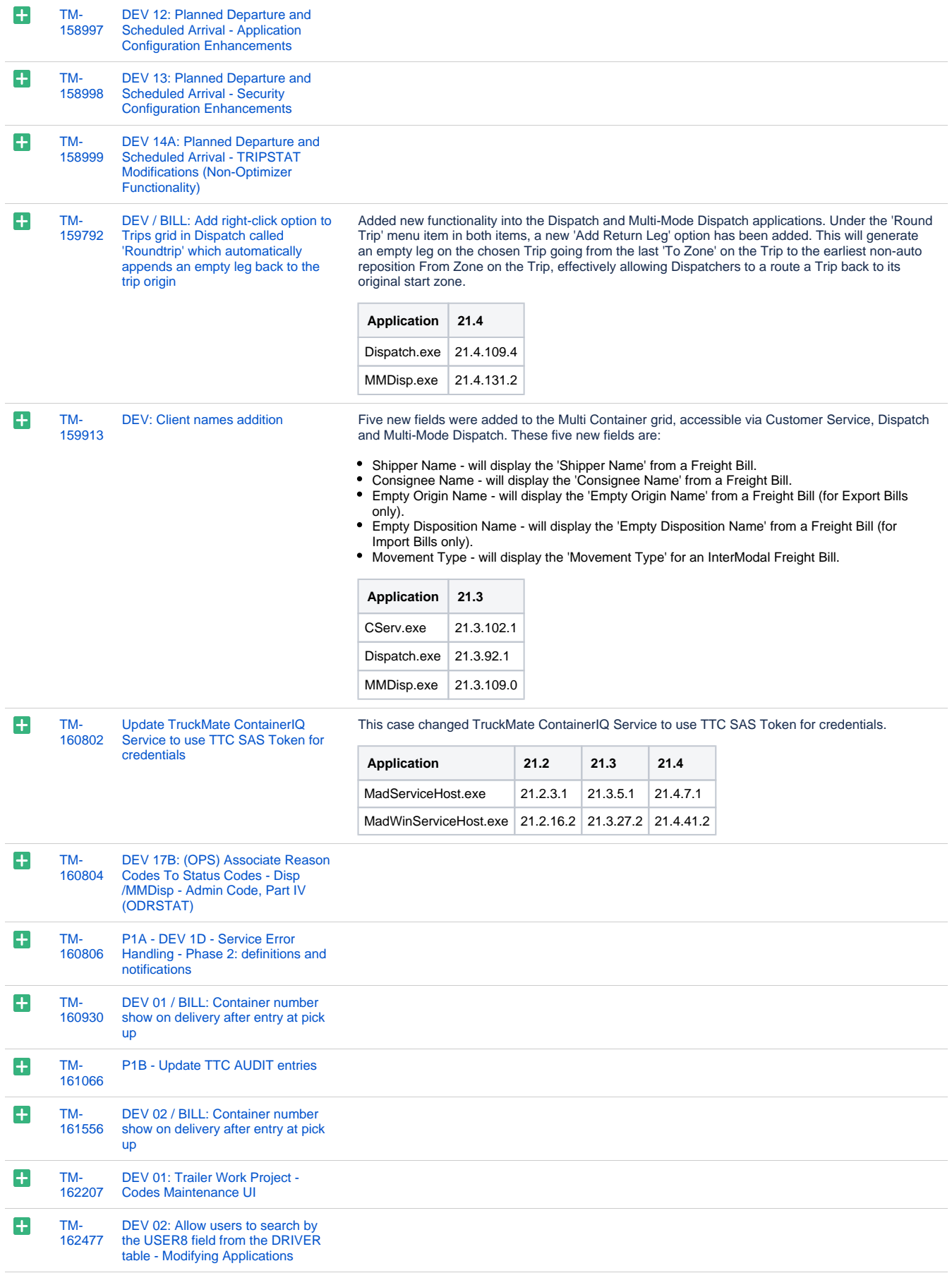

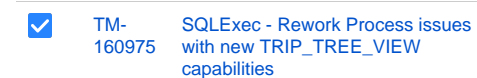

[131 issues](https://jira.trimble.tools/secure/IssueNavigator.jspa?reset=true&jqlQuery=project+%3D+tm+and+fixversion+%3D+%2222.1%22+AND+component+in+%28%22Operations+-+Intermodal+%2F+TL%22%2C+%22Operations+-+Mobile+%2F+LTL%22%2C+%22Operations+-+Mobile+Apps+%2F+REST%22%29+ORDER+BY+type+ASC%2C+key+ASC++++++++++++++++++&src=confmacro)

## Web/API

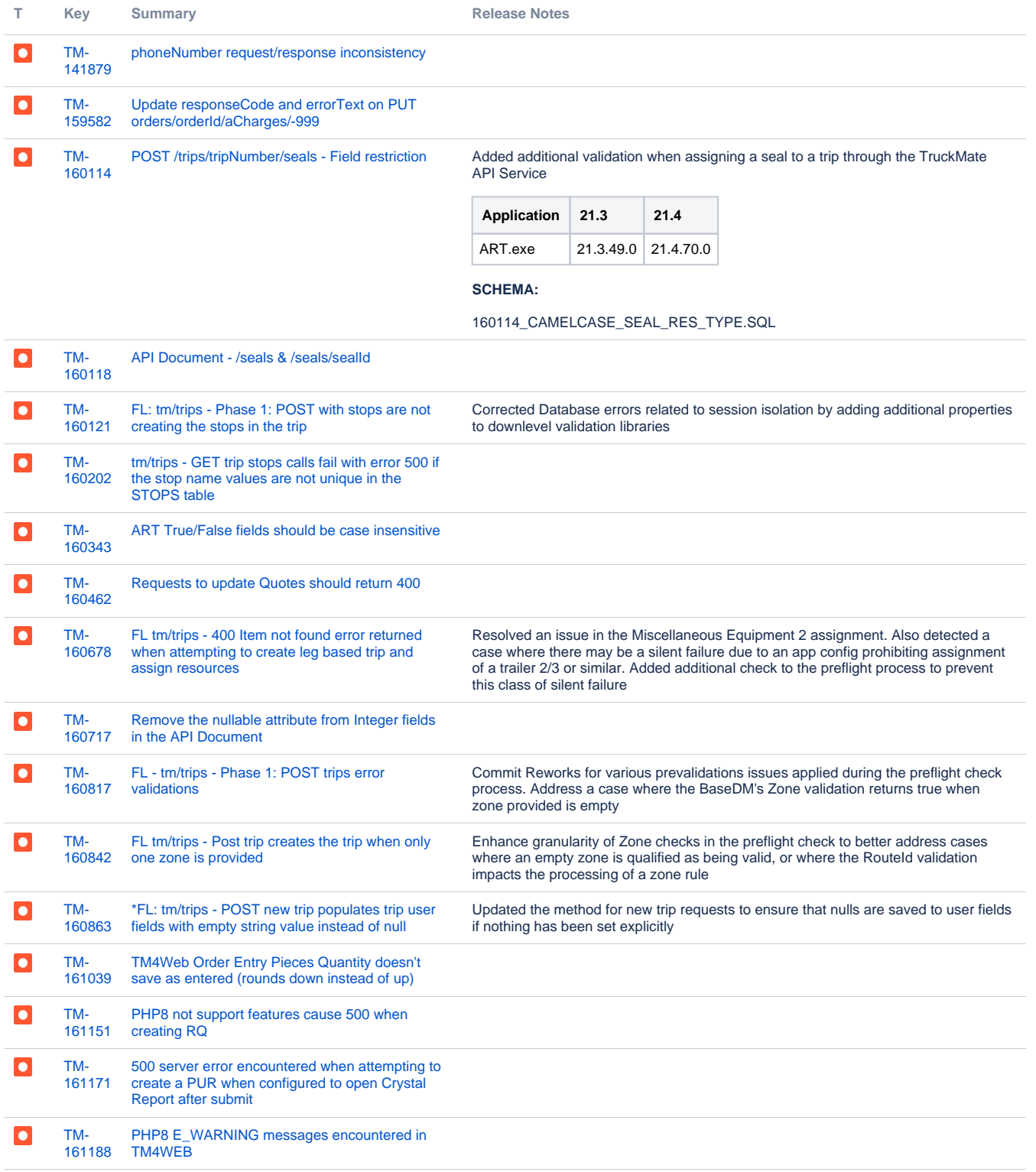

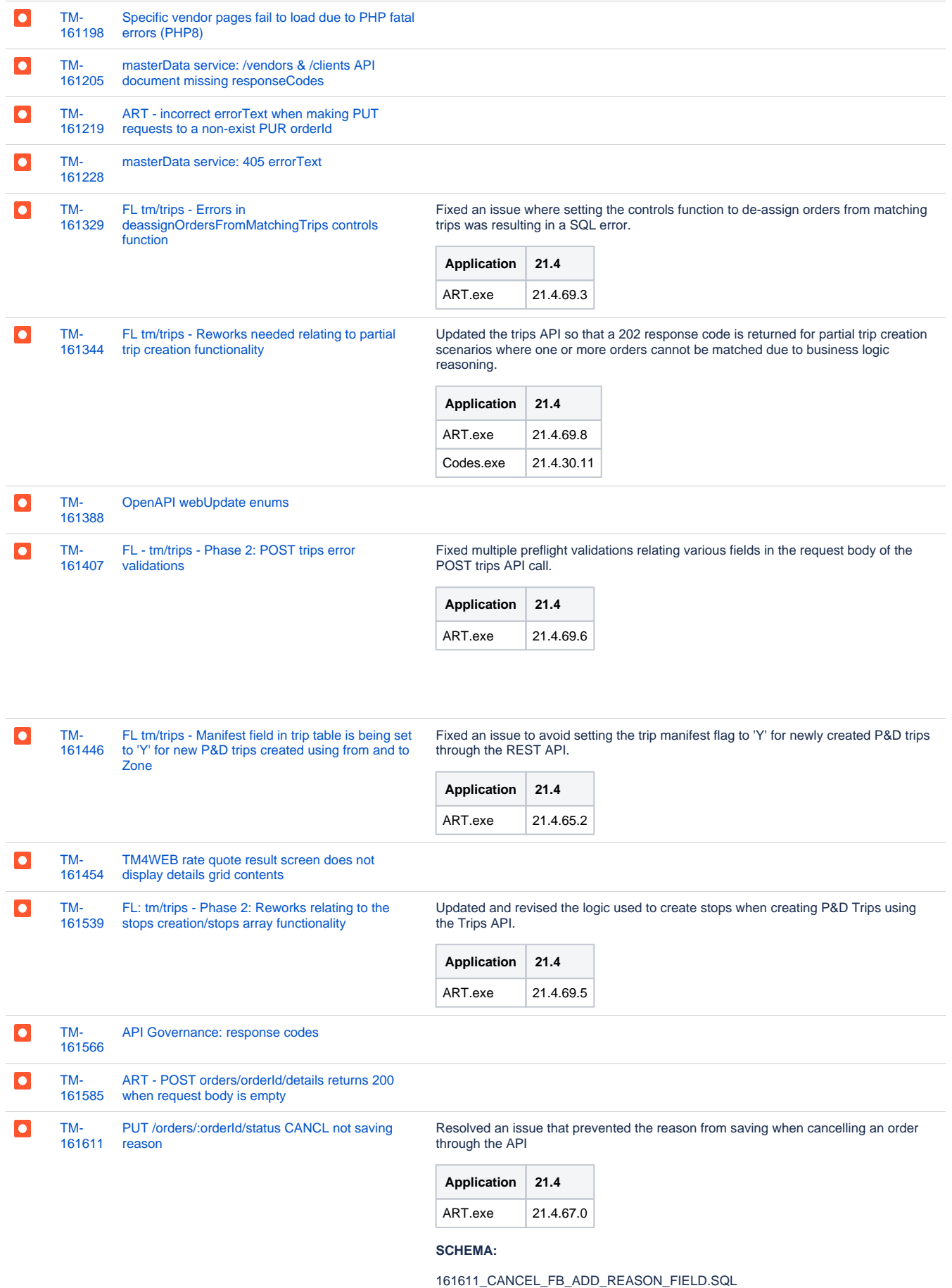

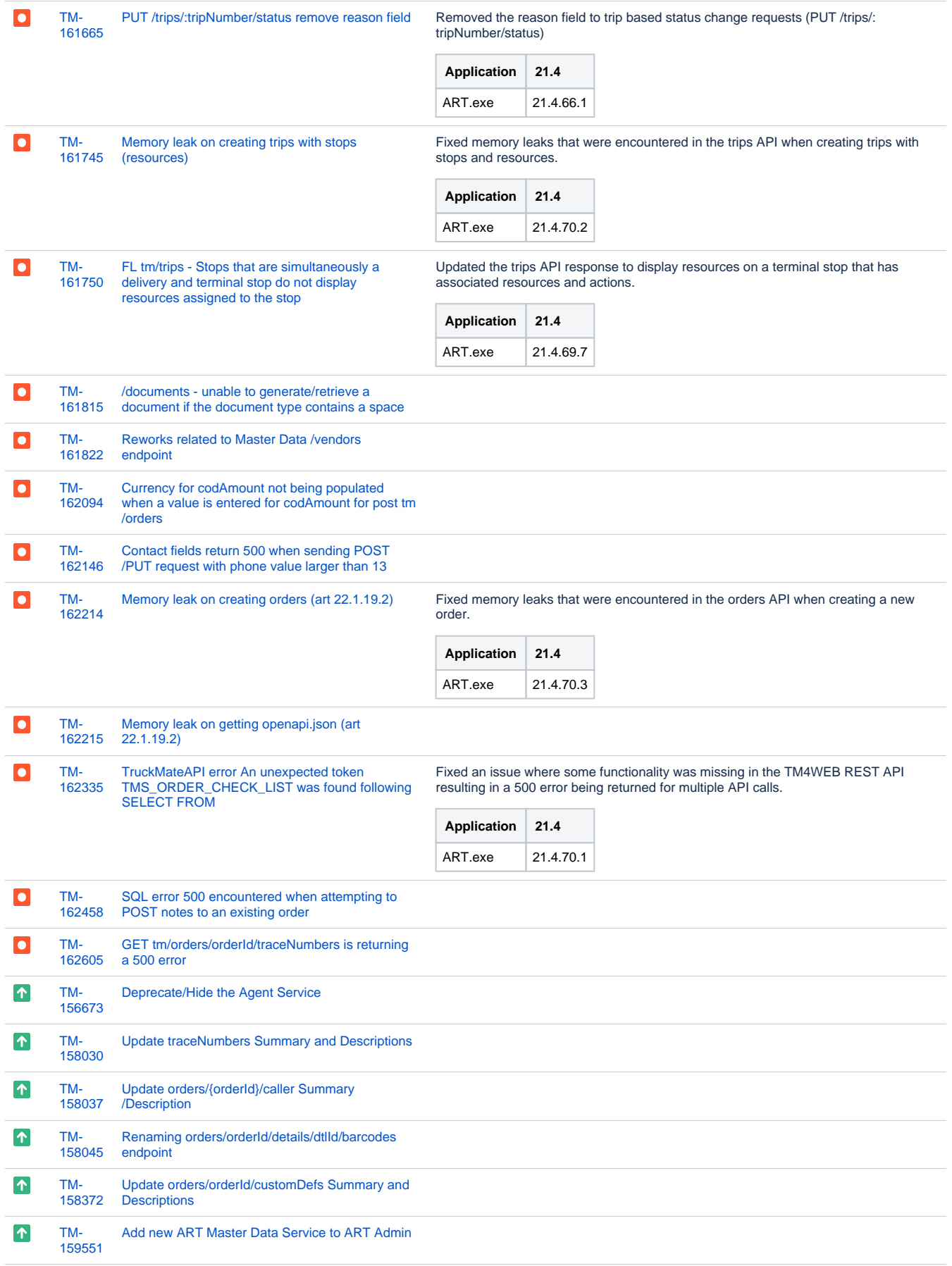

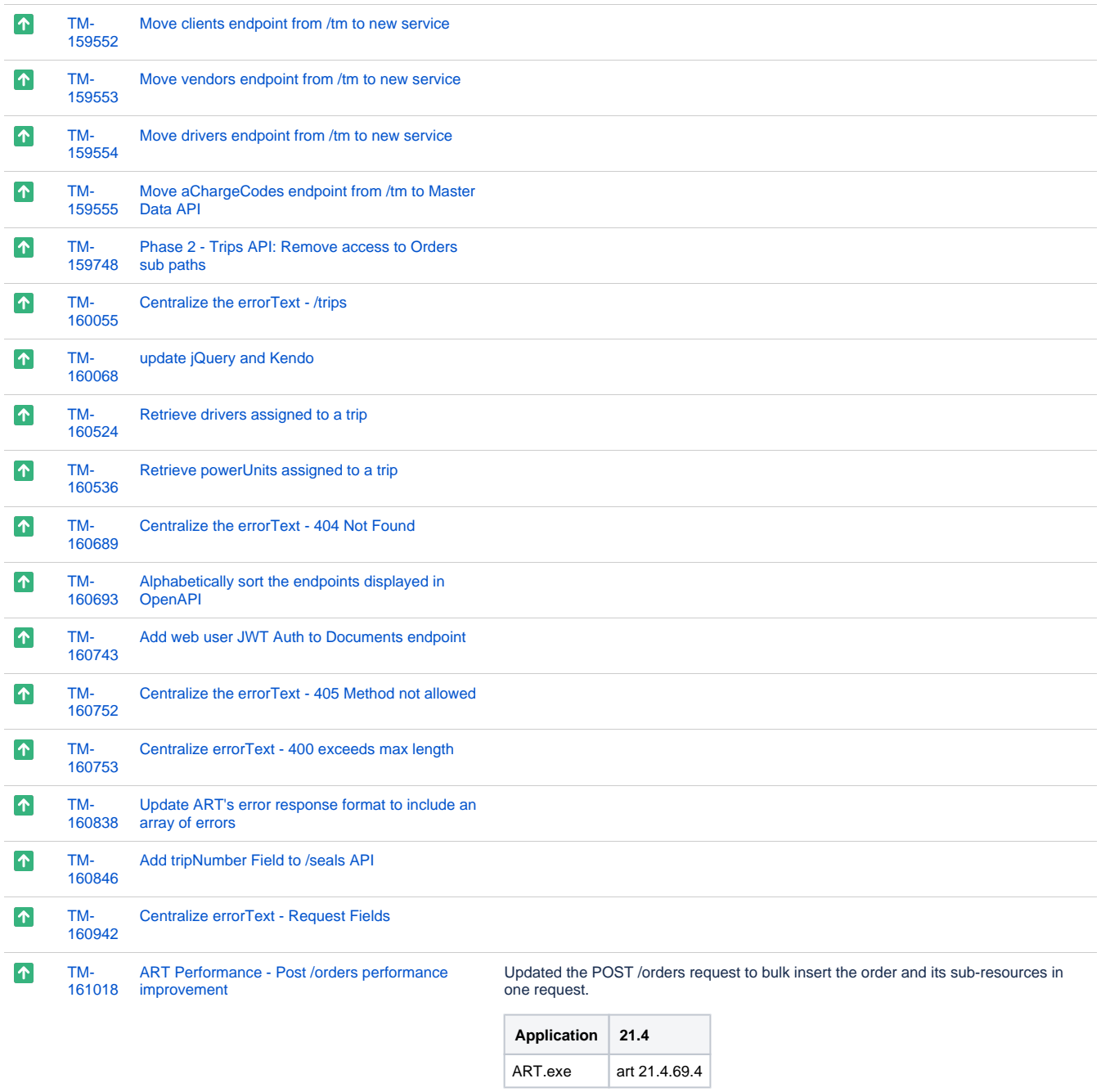

**SCHEMA:**

161018\_BULK\_SAVE\_FB\_AND\_POST\_FB.SQL

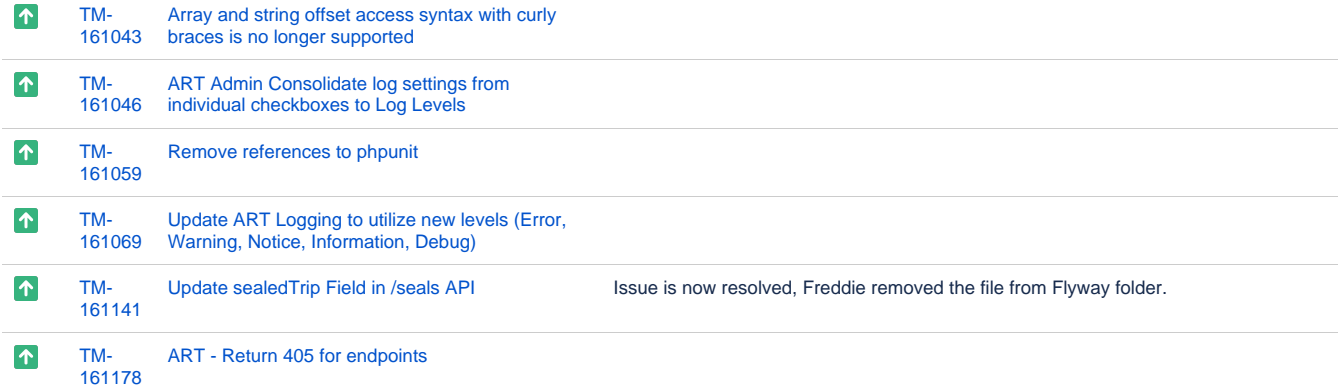

[TM-](https://jira.trimble.tools/browse/TM-161179?src=confmacro)

 $\uparrow$ 

[Add reason code in responses of statusHistory](https://jira.trimble.tools/browse/TM-161179?src=confmacro) Added the reason code to the response body of the statusHistory section for orders.

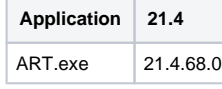

#### **SCHEMA:** 161179\_ADD\_REASON\_ORDER\_HISTORY.SQL

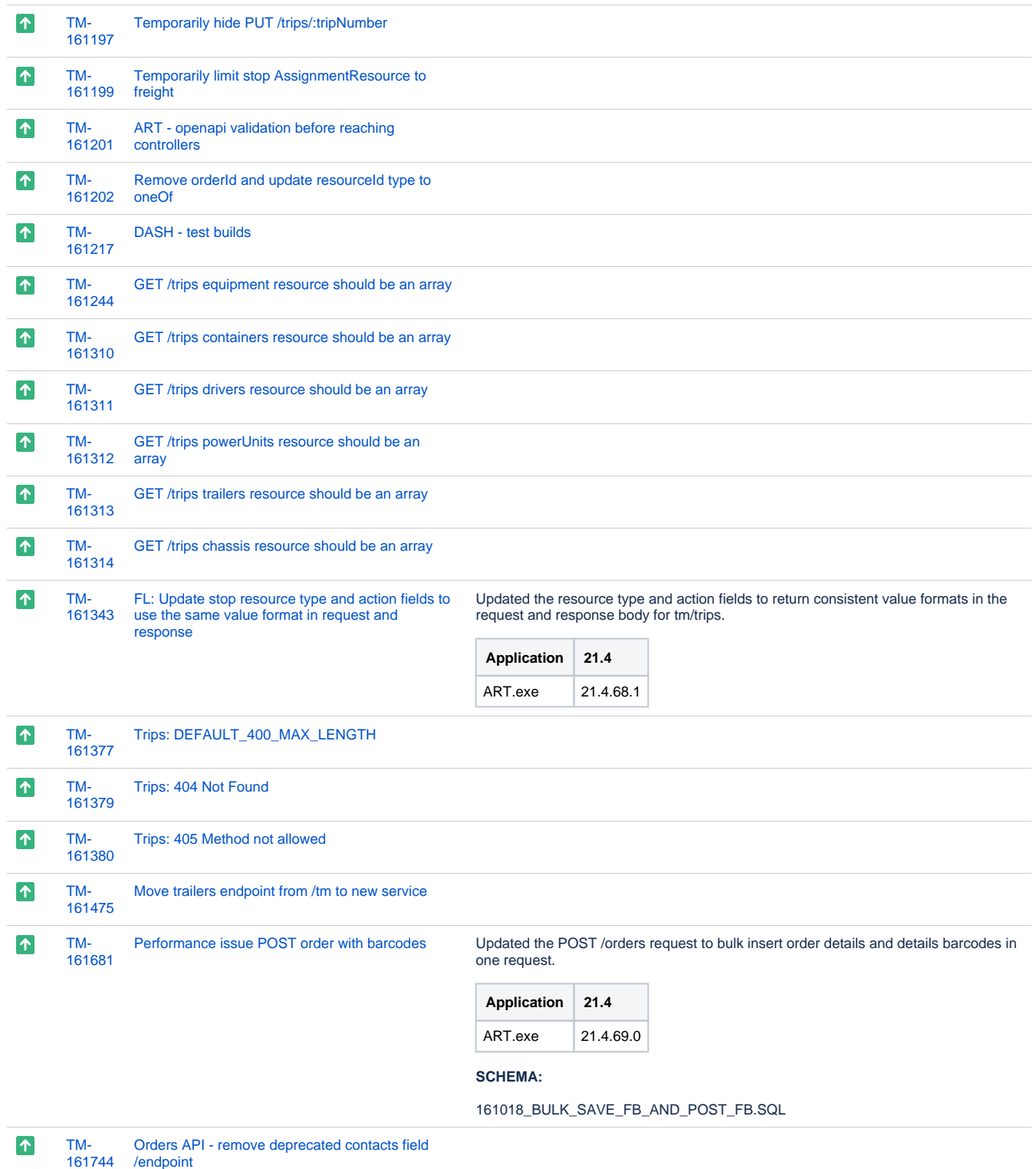

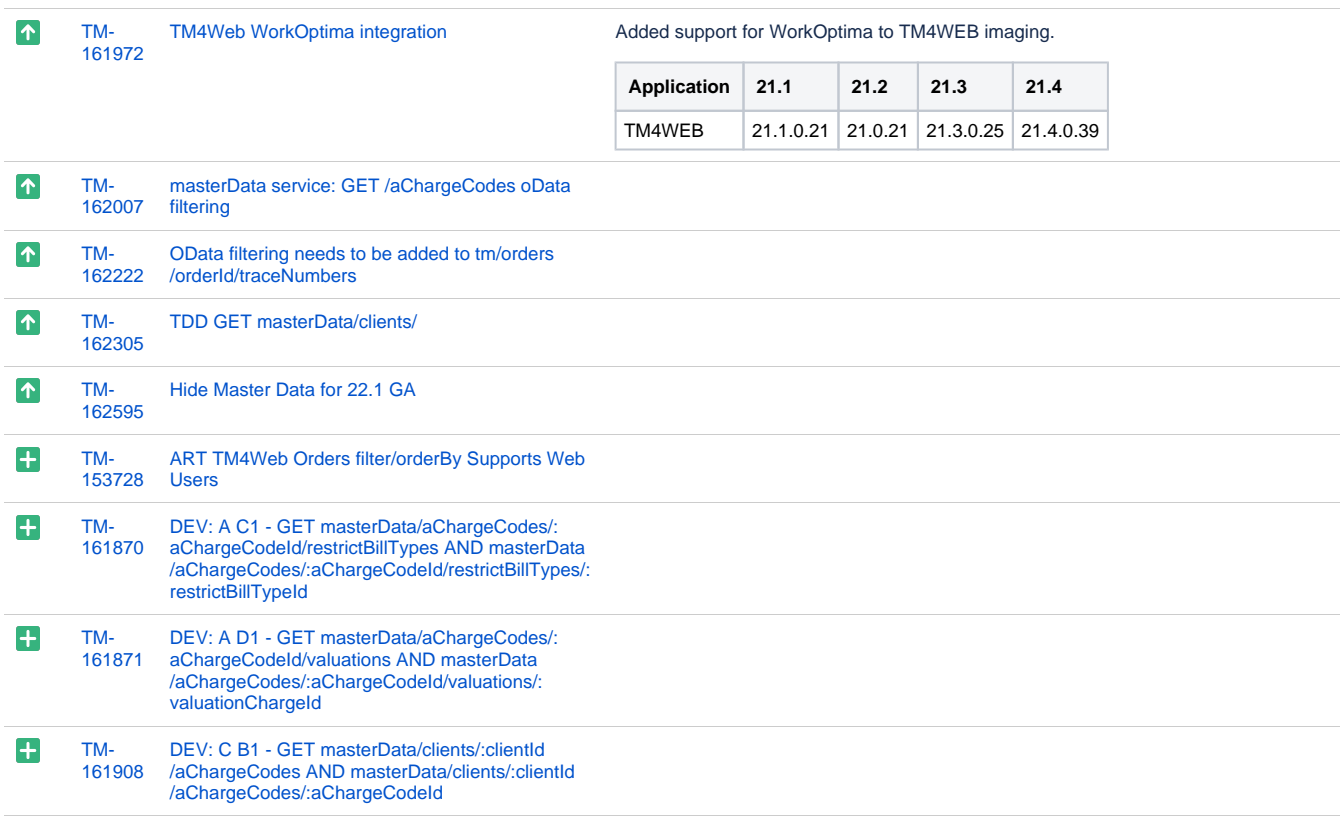

[101 issues](https://jira.trimble.tools/secure/IssueNavigator.jspa?reset=true&jqlQuery=project+%3D+tm+and+fixversion+%3D+%2222.1%22+AND+component+in+%28%22Web%22%29+ORDER+BY+type+ASC%2C+key+ASC++++++++++++++++&src=confmacro)